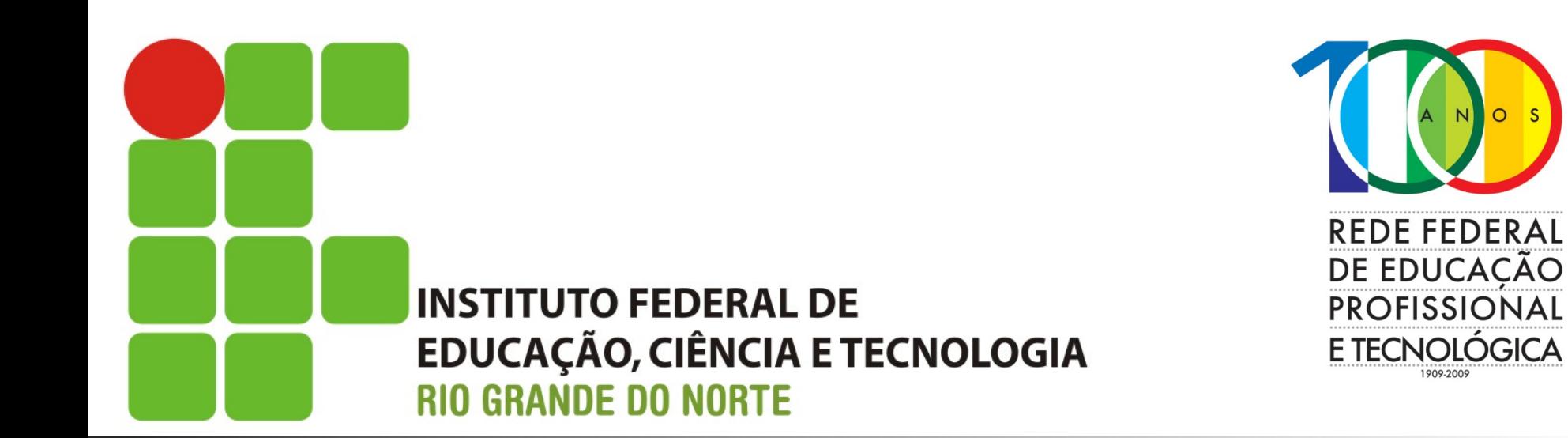

#### **Sistemas Operacionais de Redes**

Aula: Instalação do Debian 7 Professor: Jefferson Silva

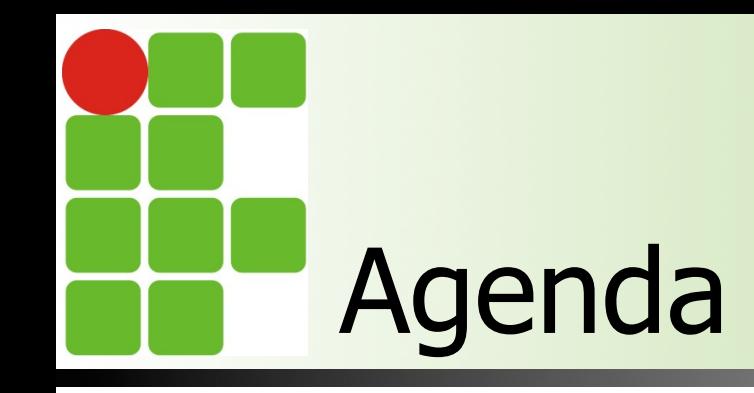

#### ■ O que é uma máquina virtual (VM) ■ Como criar uma VM

■ Instalando o Debian 7 x86 64

Instituto Federal de Educação, Ciência e Tecnologia do RN - IFRN

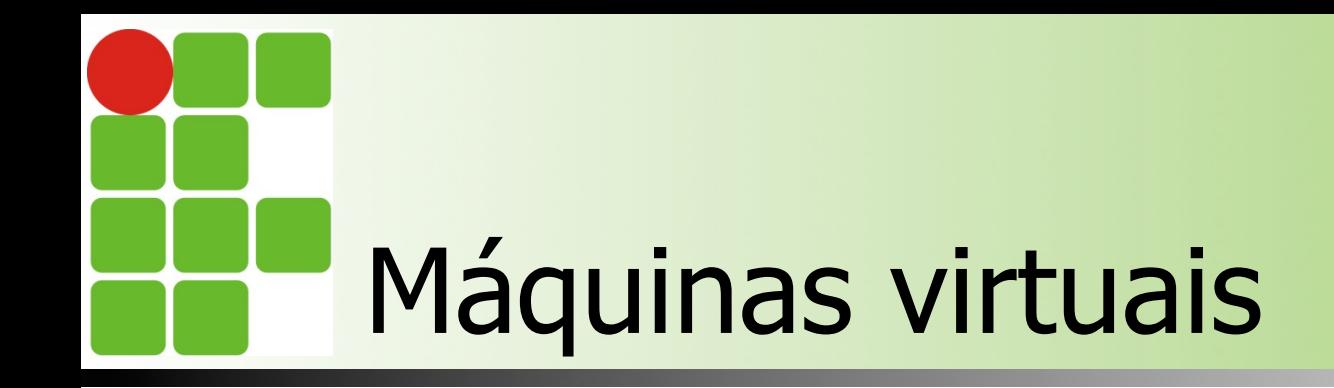

- São servidores configurados dentro de um sistema operacional especializado
- Seria como um "servidor dentro de outro"
	- Vantagem: Aumenta o uso dos recursos do servidor
	- **n Desvantagem: Compartilhamento de recursos**
- $\overline{\phantom{a}}$  E a realidade nos dias atuais

#### VirtualBox: Gerenciador de VMs

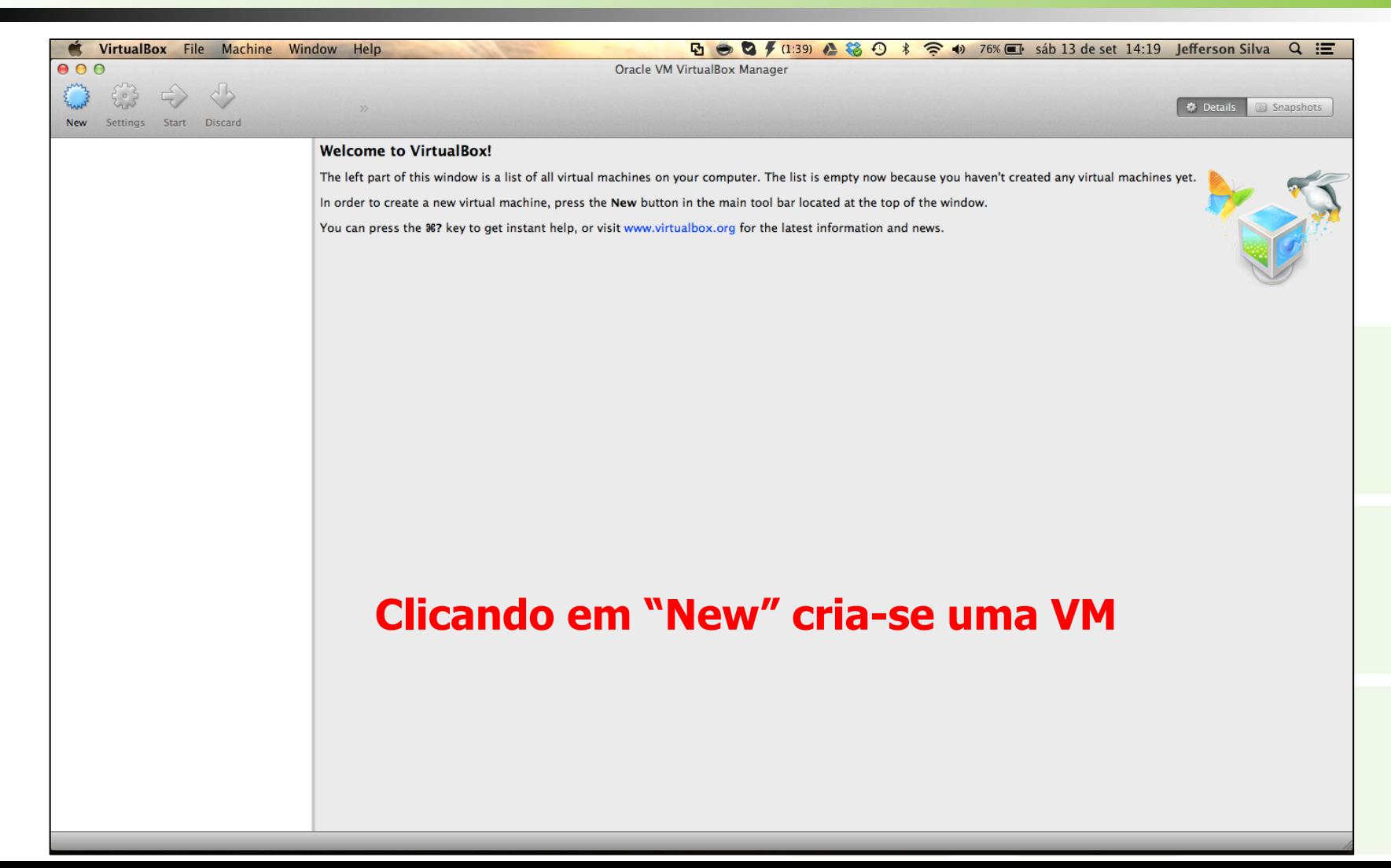

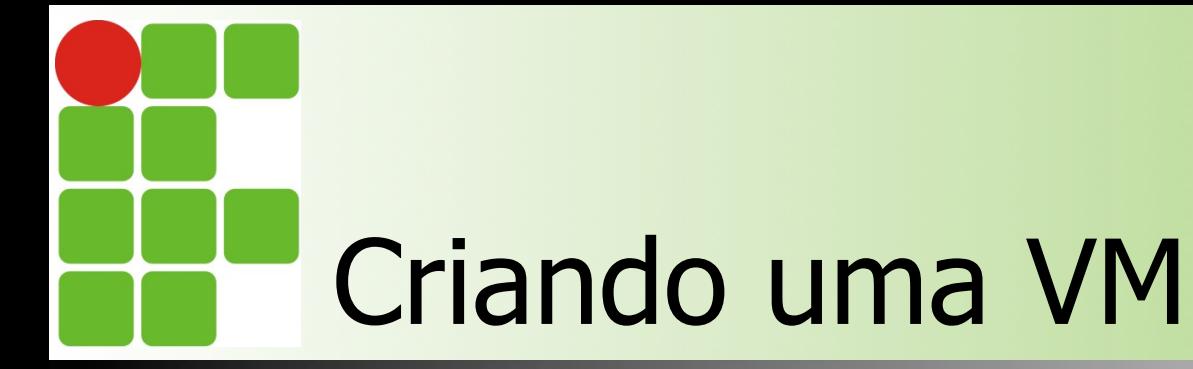

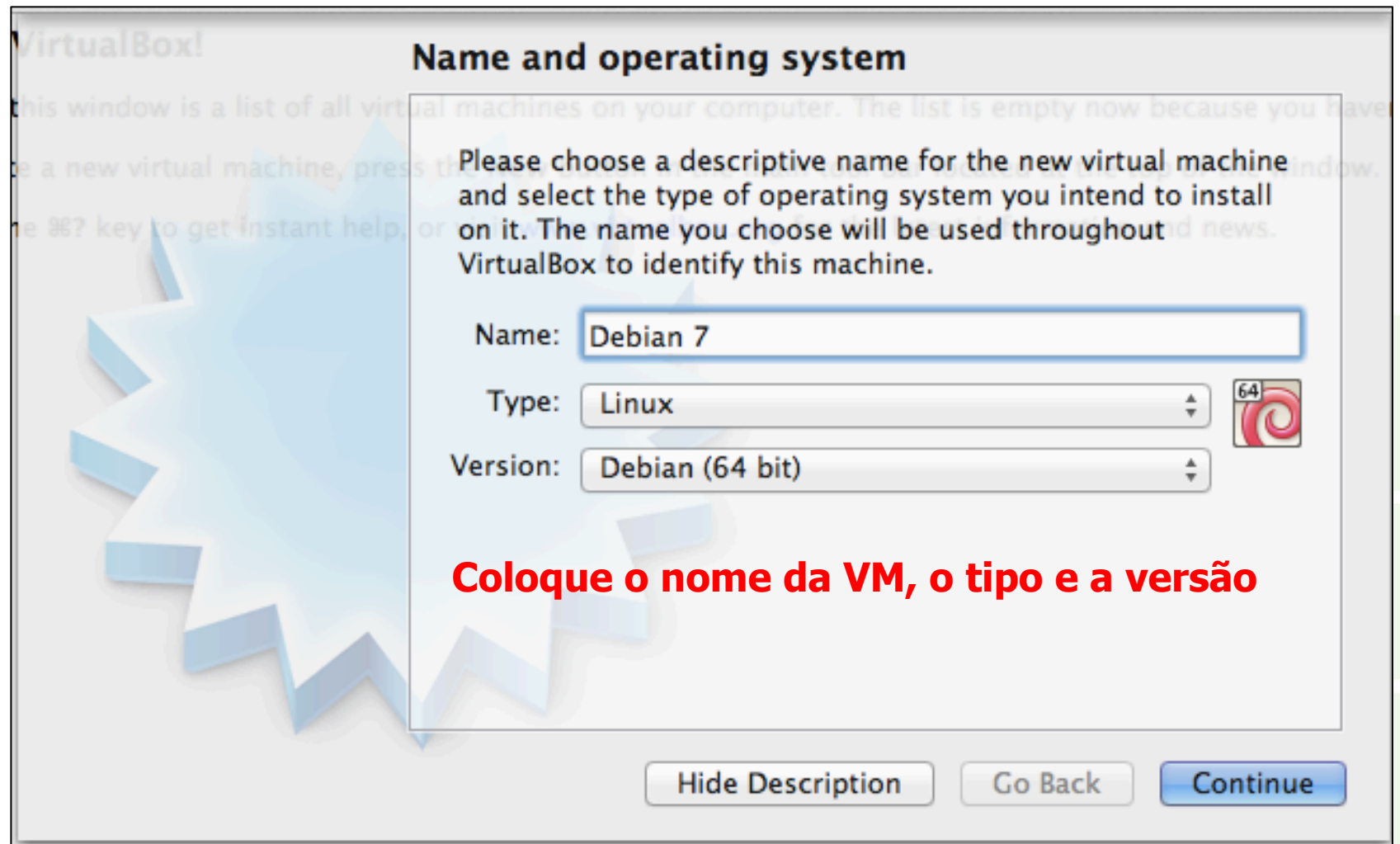

### Ajuste a quantidade de memória RAM

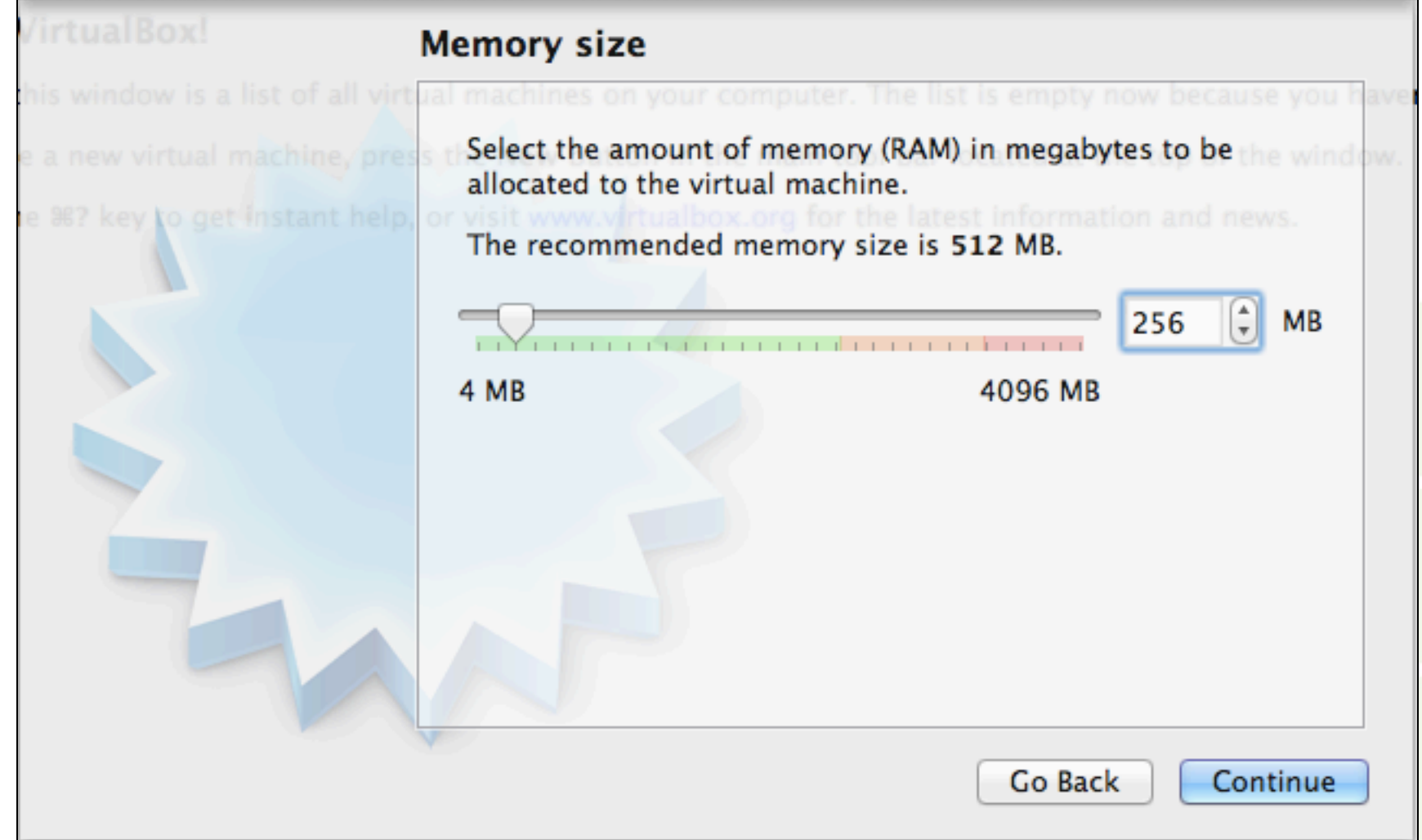

#### Especifique o disco rígido (HD)

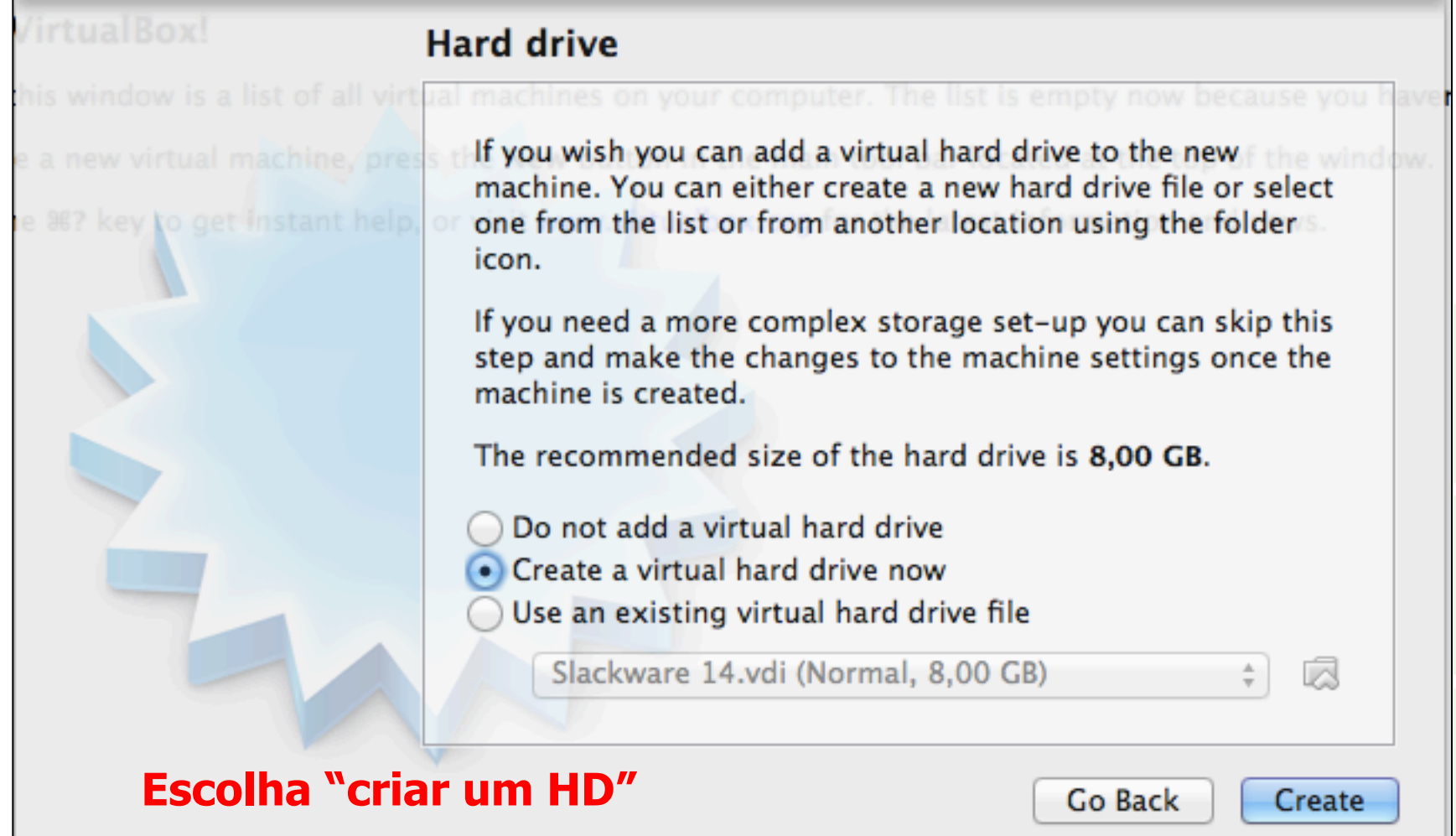

#### Escolha o formato do HD

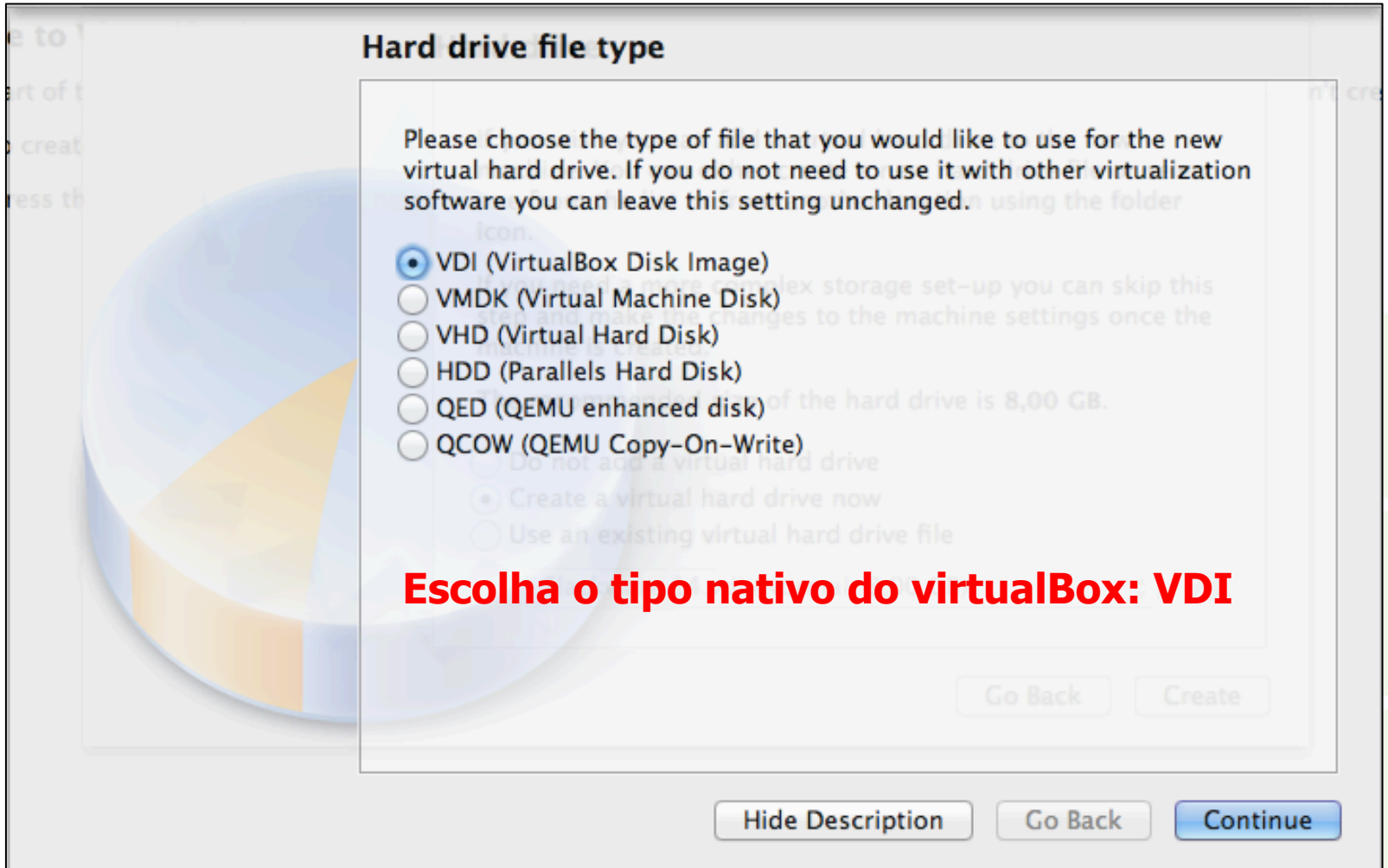

### Especificando a forma do armazenamento do HD

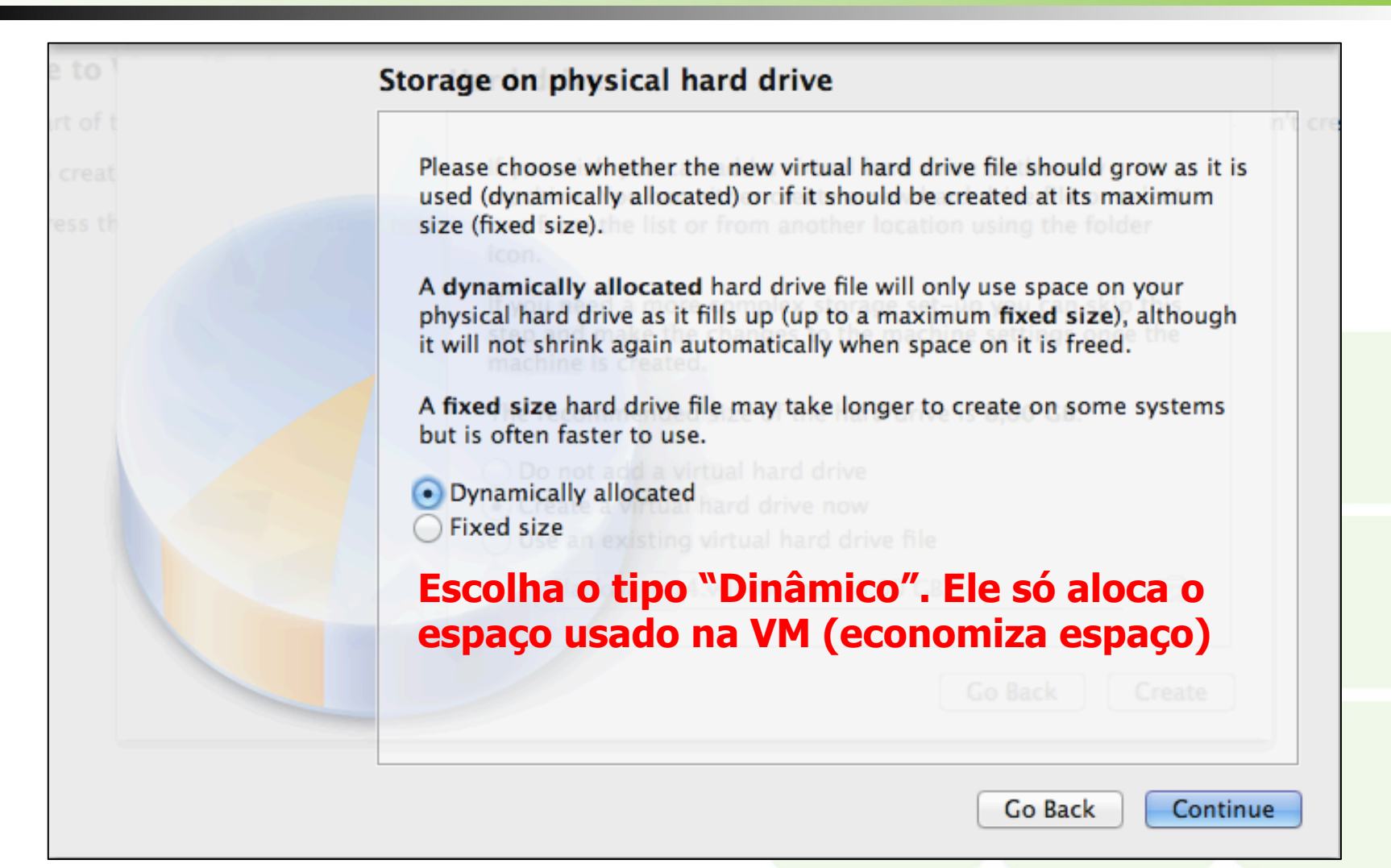

## Especifique o tamanho do HD e sua localização

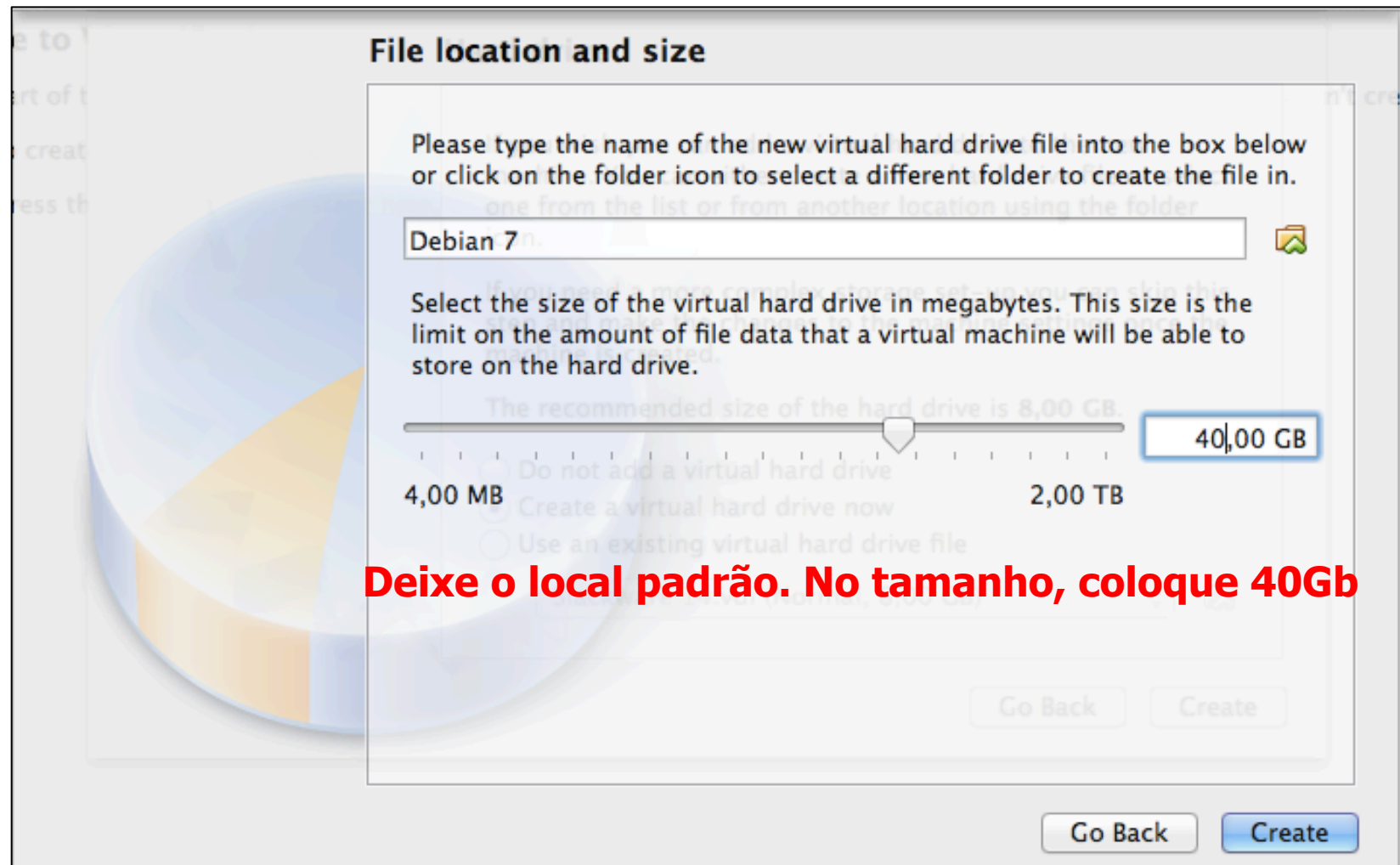

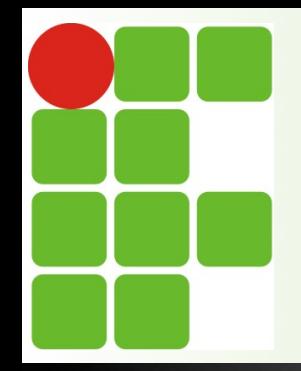

#### Máquina virtual criada !

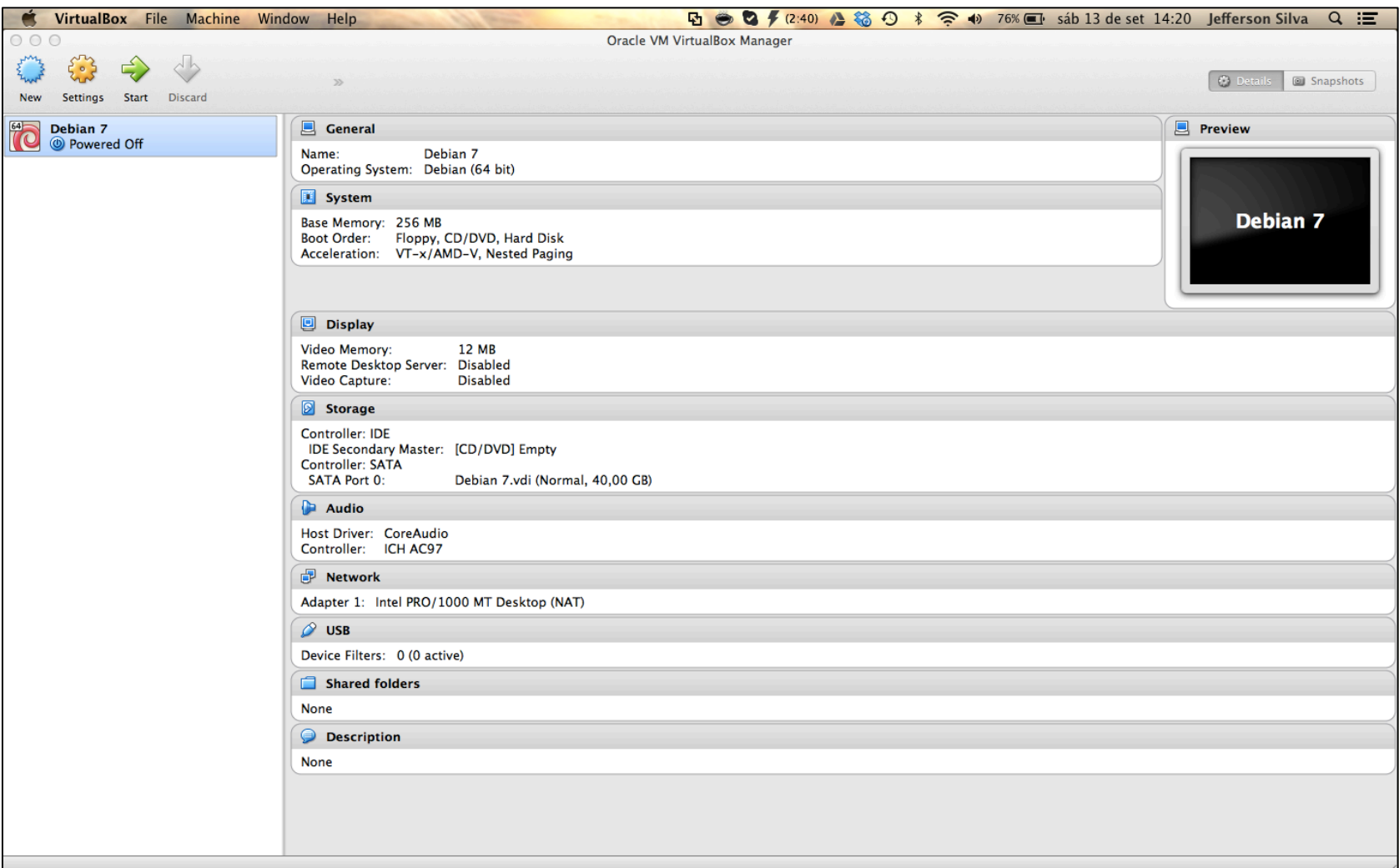

## Desabilitando o áudio (afinal, é um servidor)

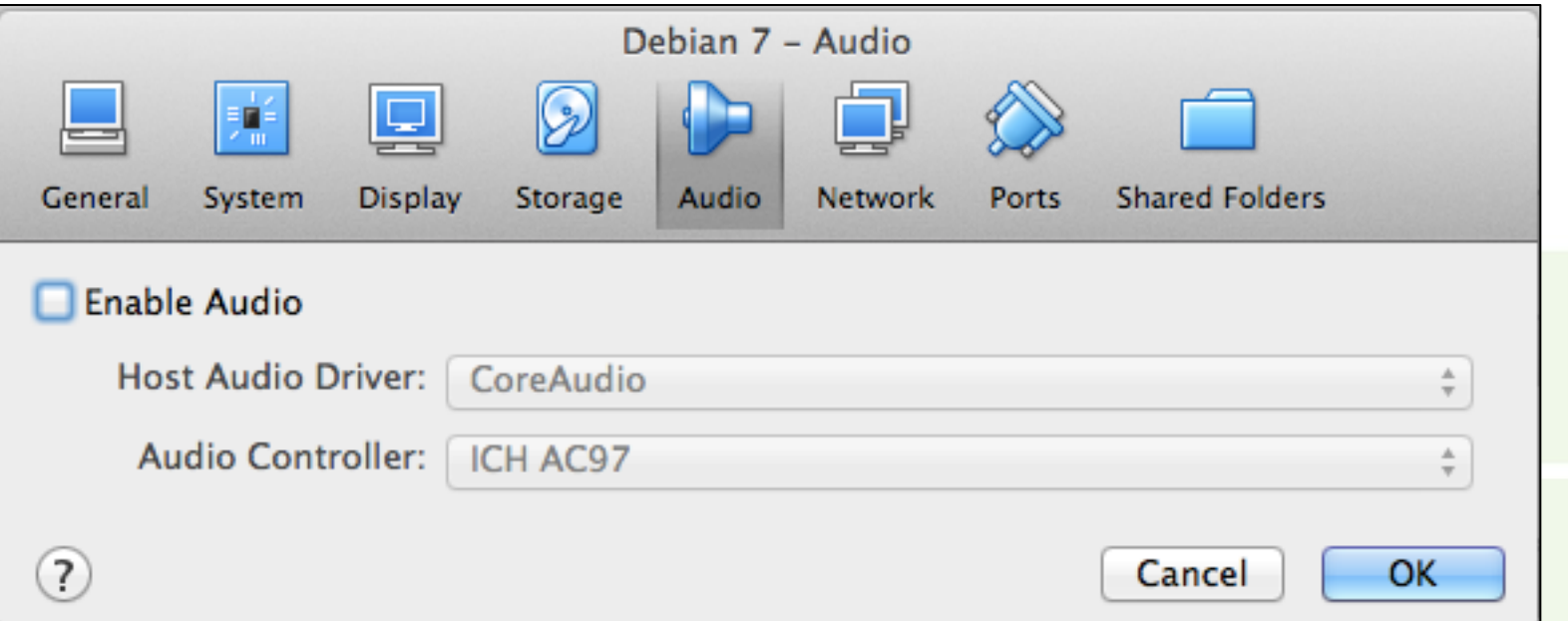

#### **Basta desmarcar a opção "Enable Audio" e clicar em OK**

Instituto Federal de Educação, Ciência e Tecnologia do RN - IFRN

#### Adicionando o CD para boot

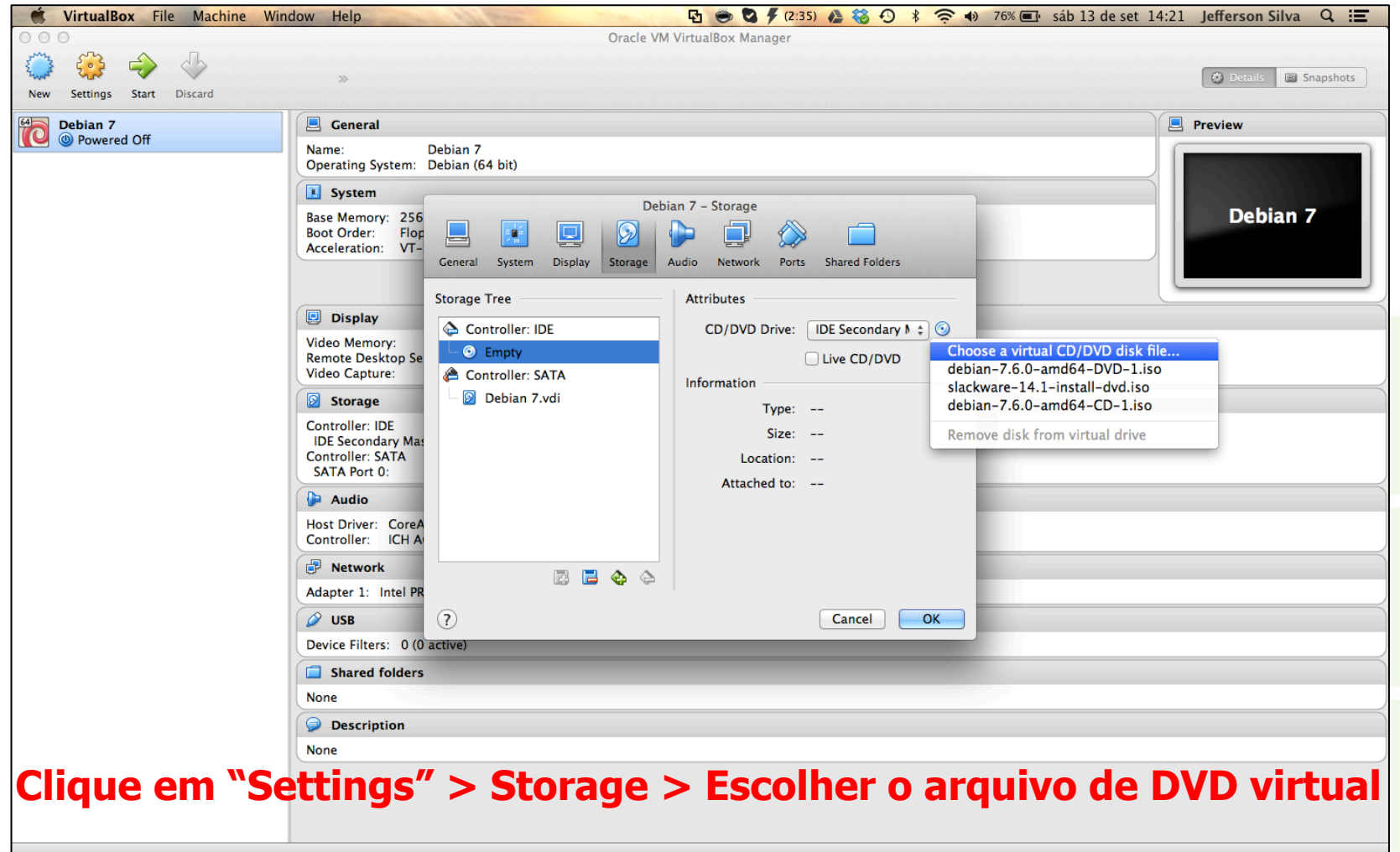

#### Iniciando o boot da VM pelo DVD

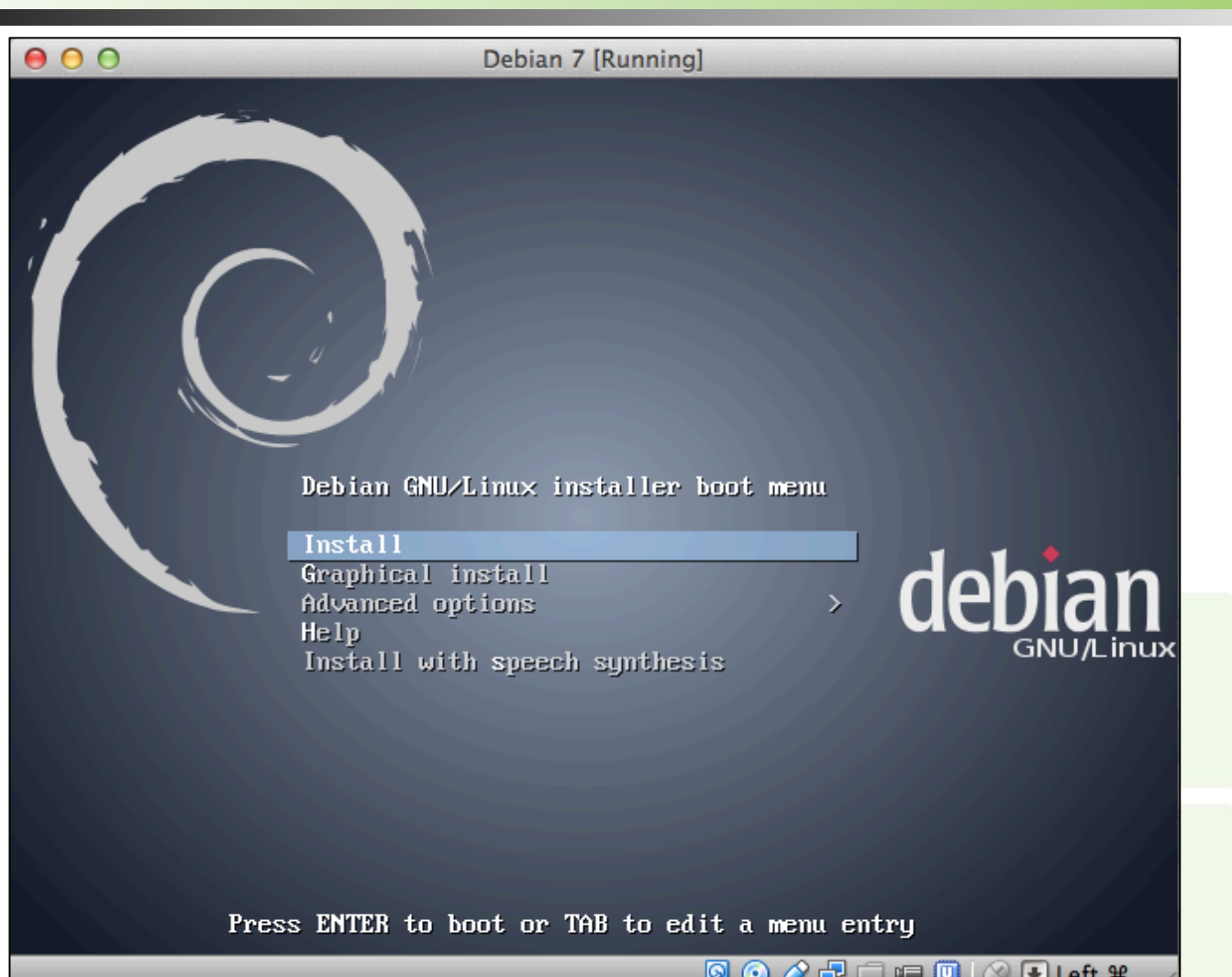

#### Escolha o idioma do SO

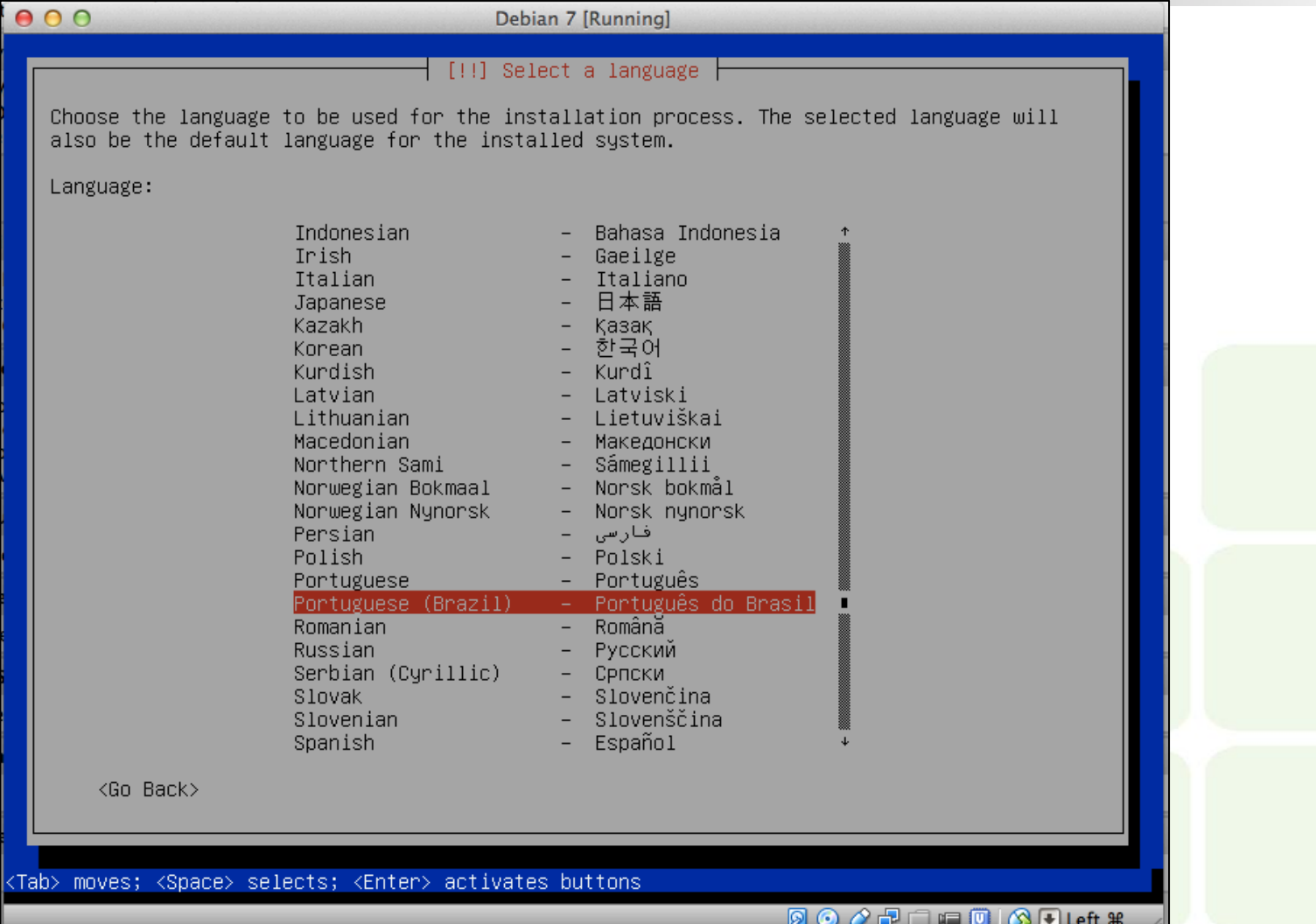

## Escolha a sua localidade

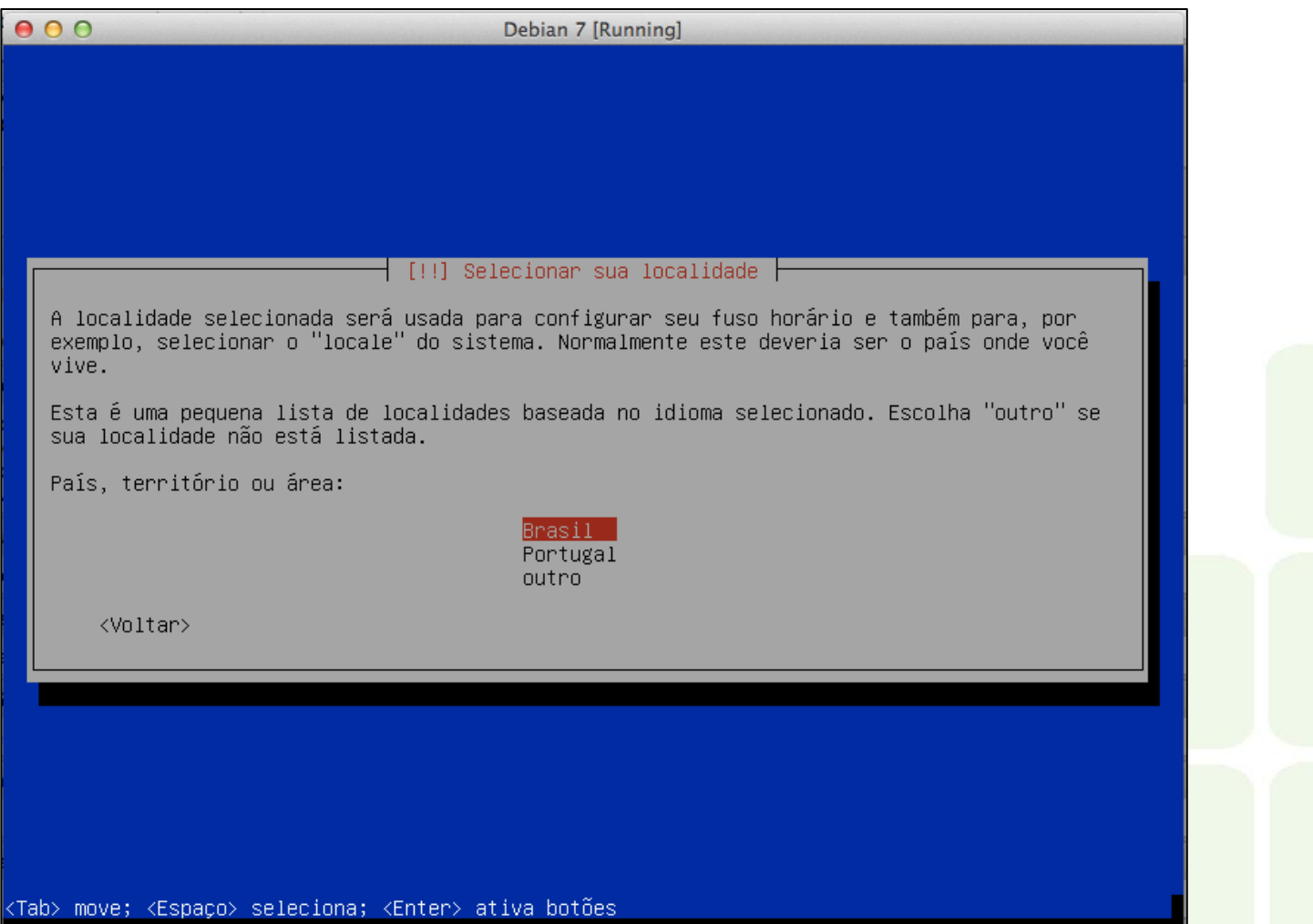

**9000 000 00 Left #** 

#### Escolha o padrão do teclado

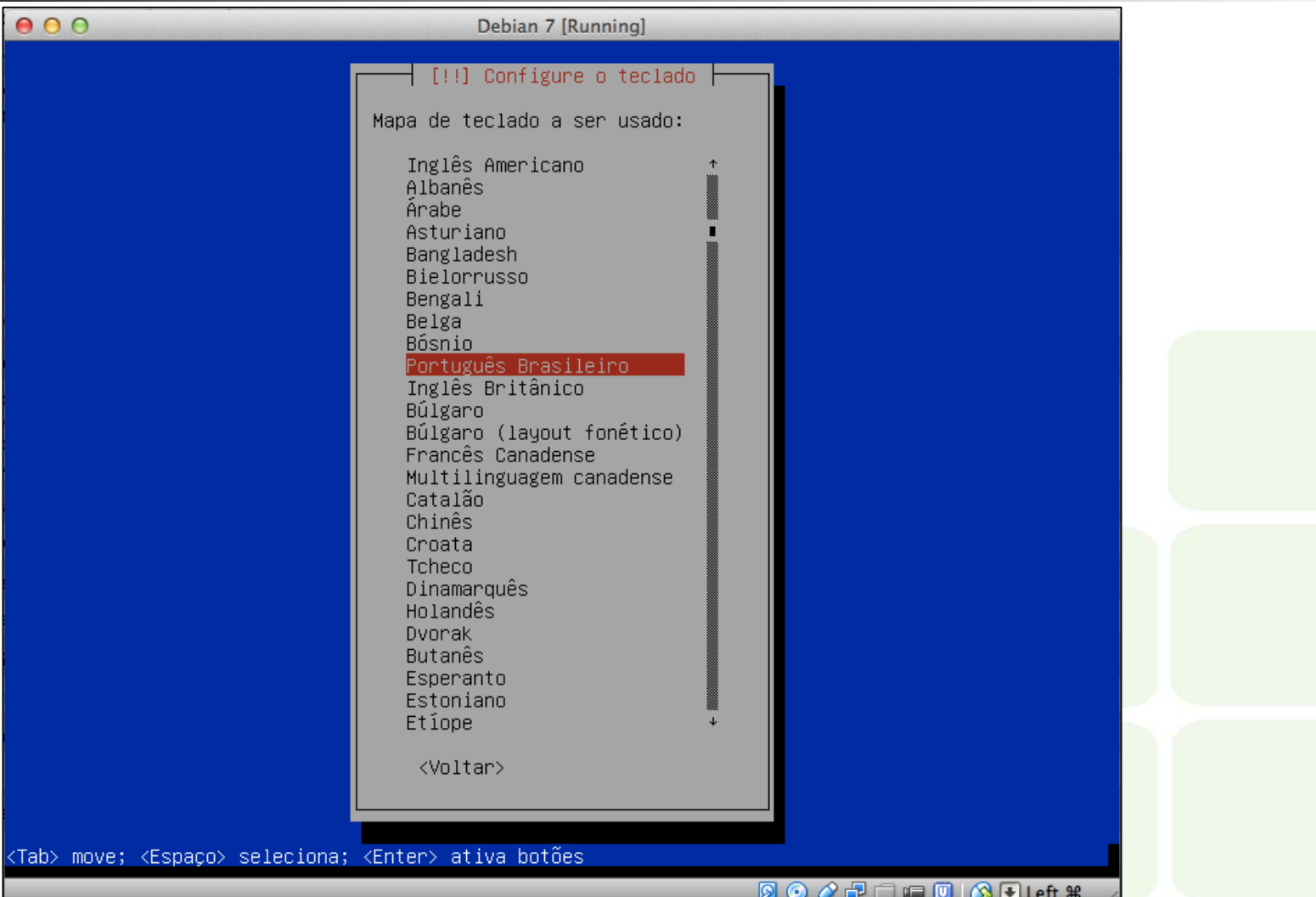

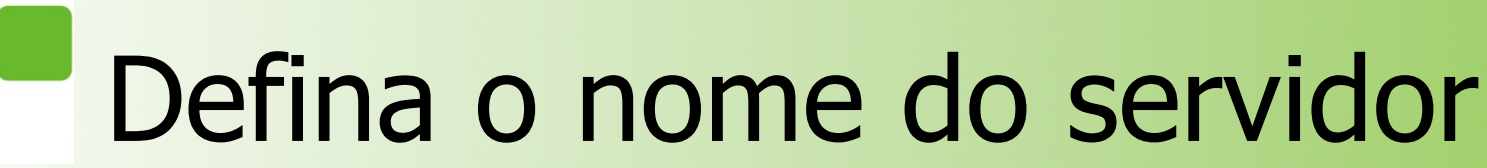

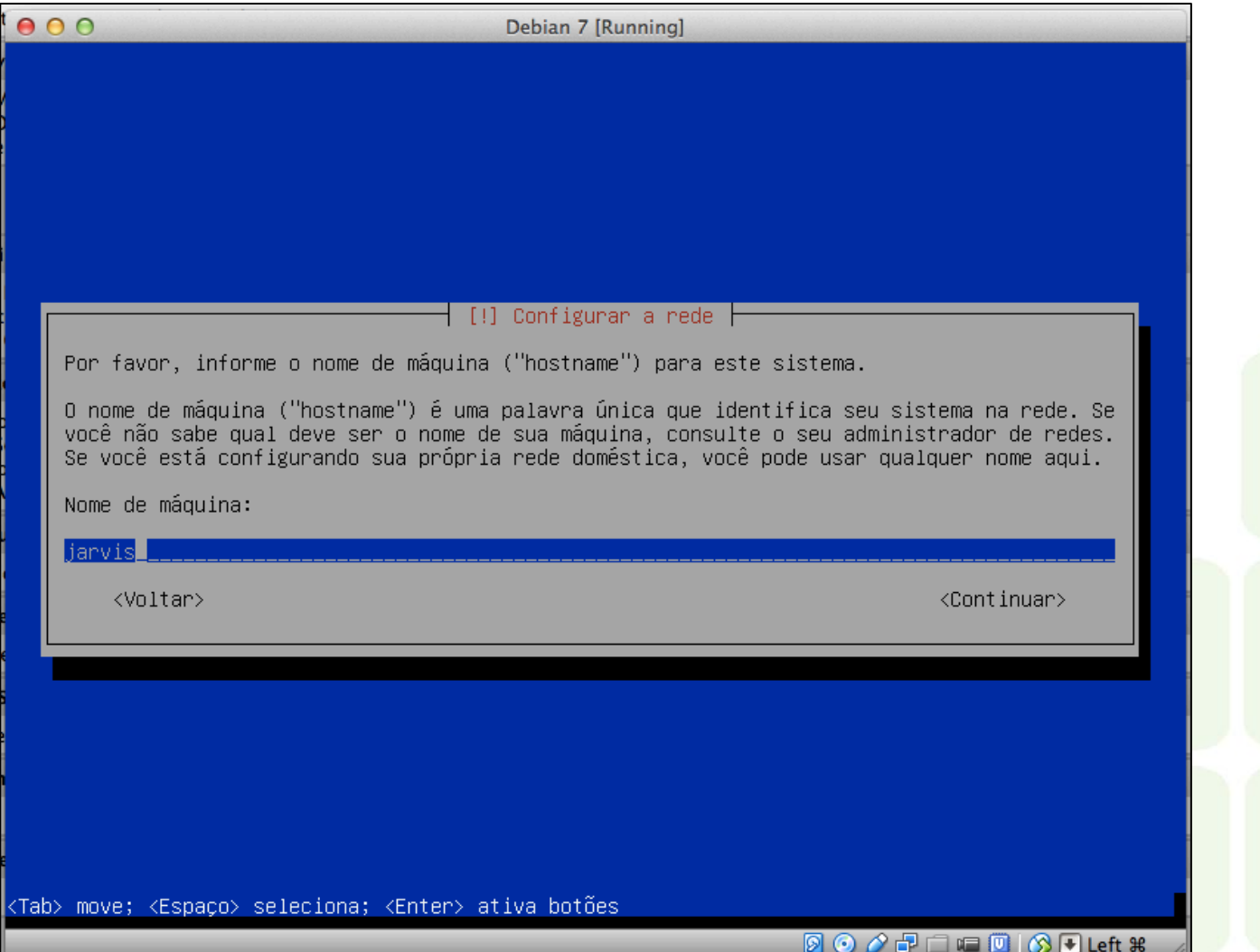

## Defina o domínio

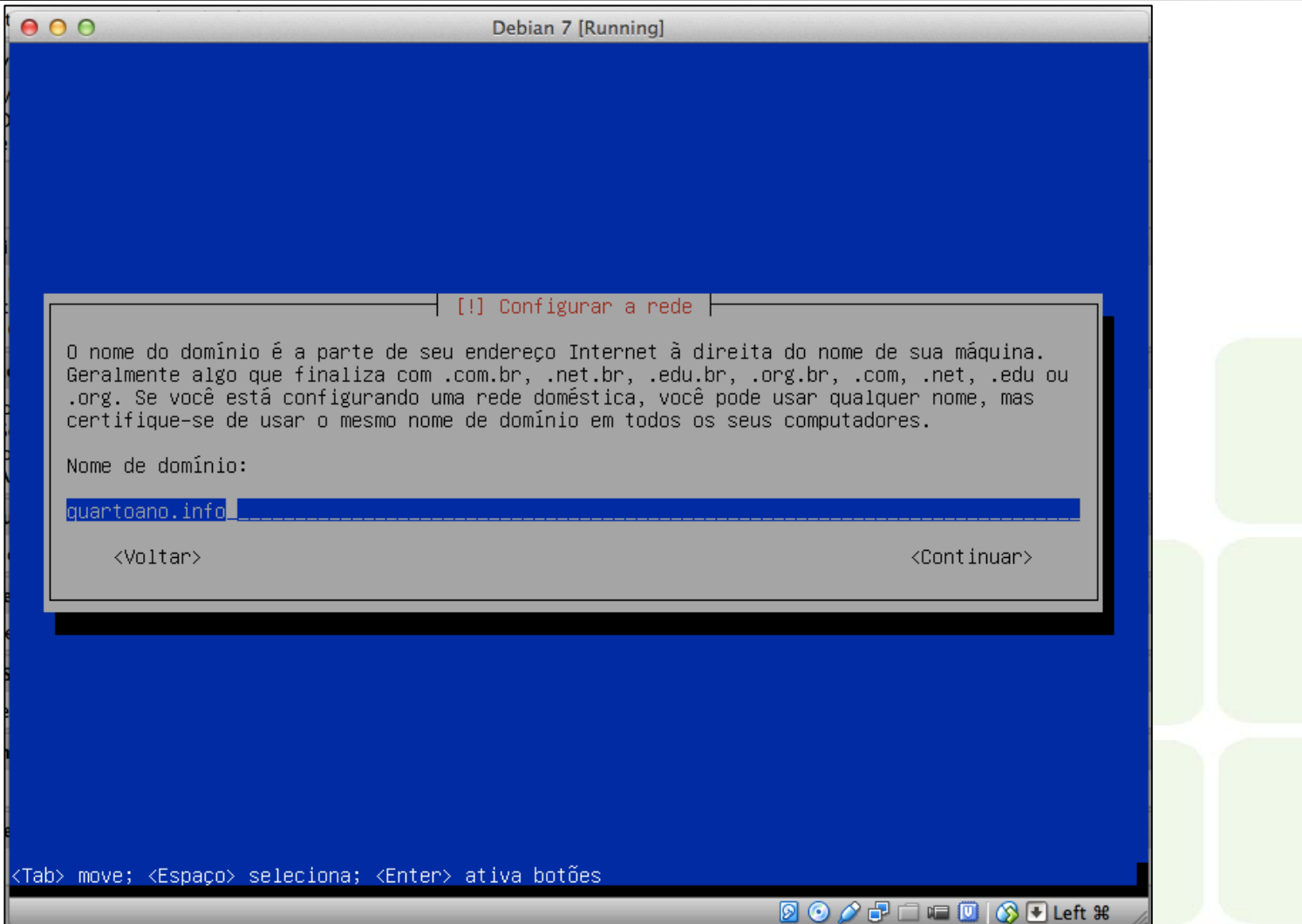

#### Preencha a senha de root

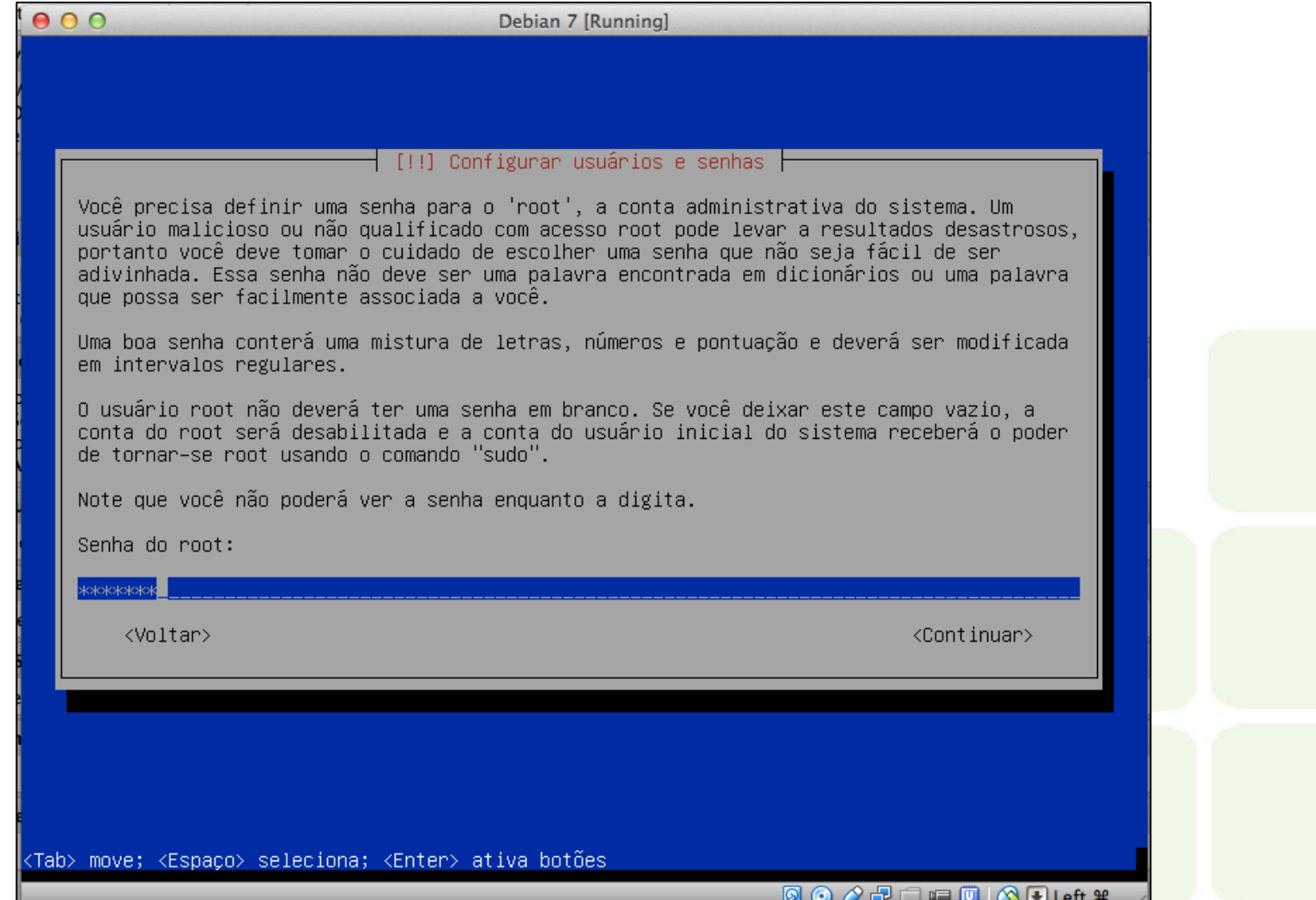

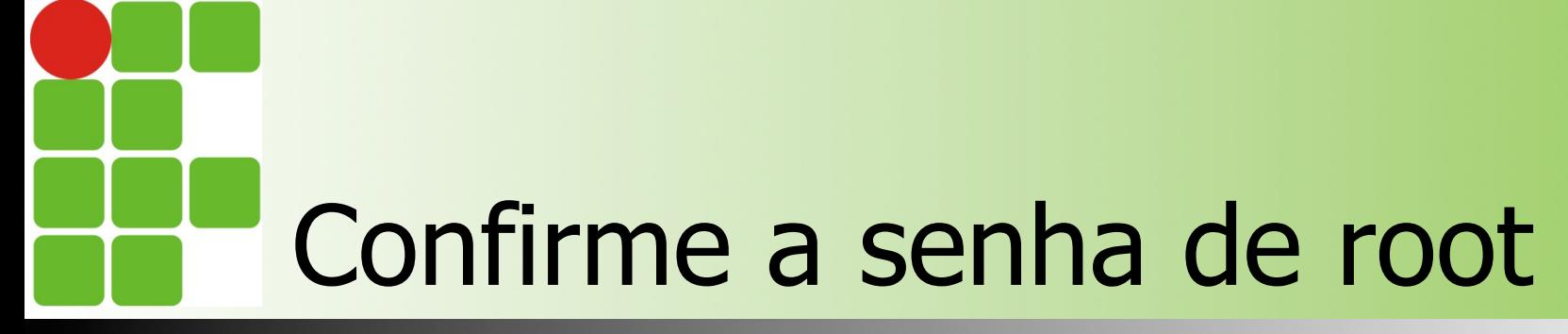

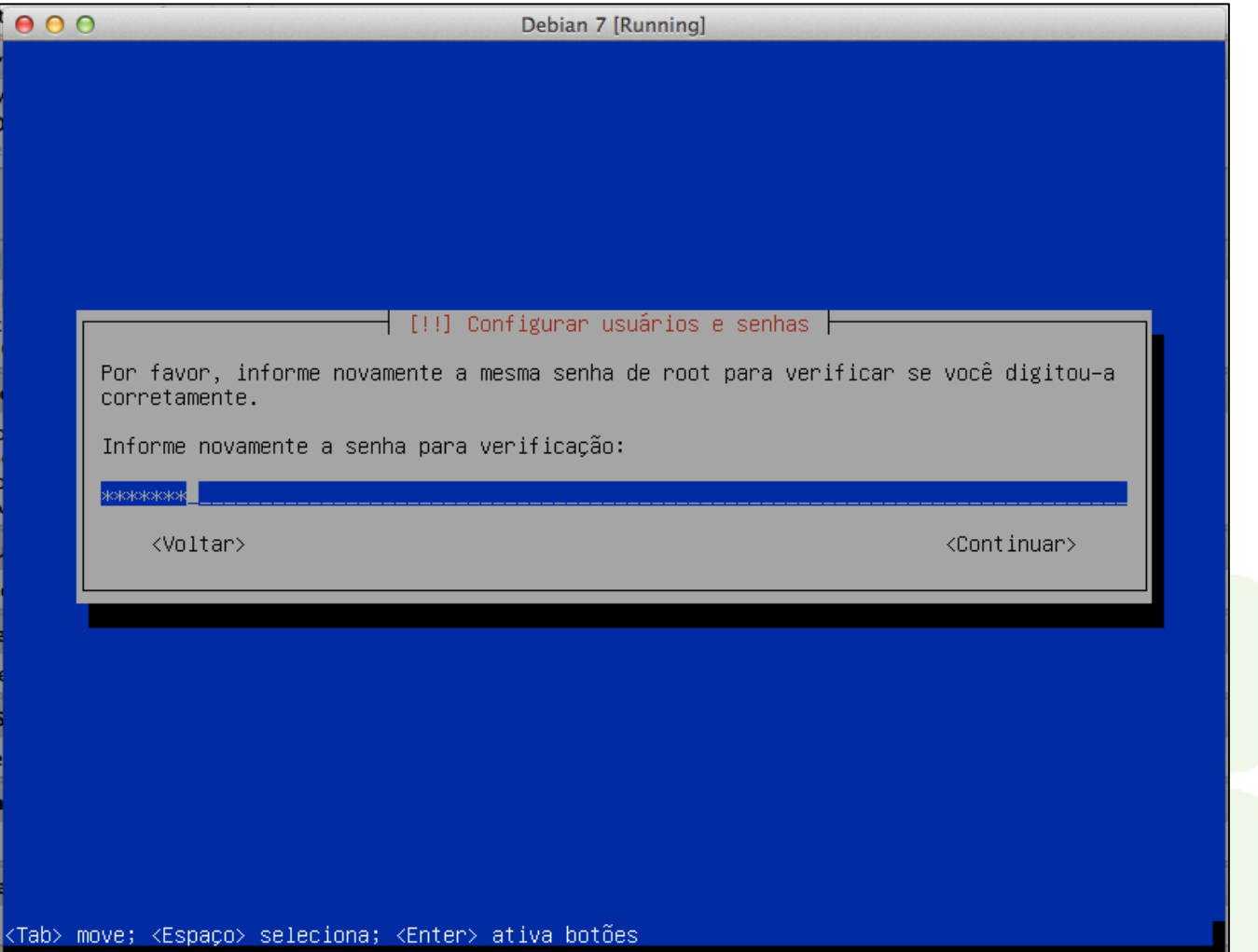

**8000 DE CI O DLeft #** 

## Deve-se criar um novo usuário (limitado)

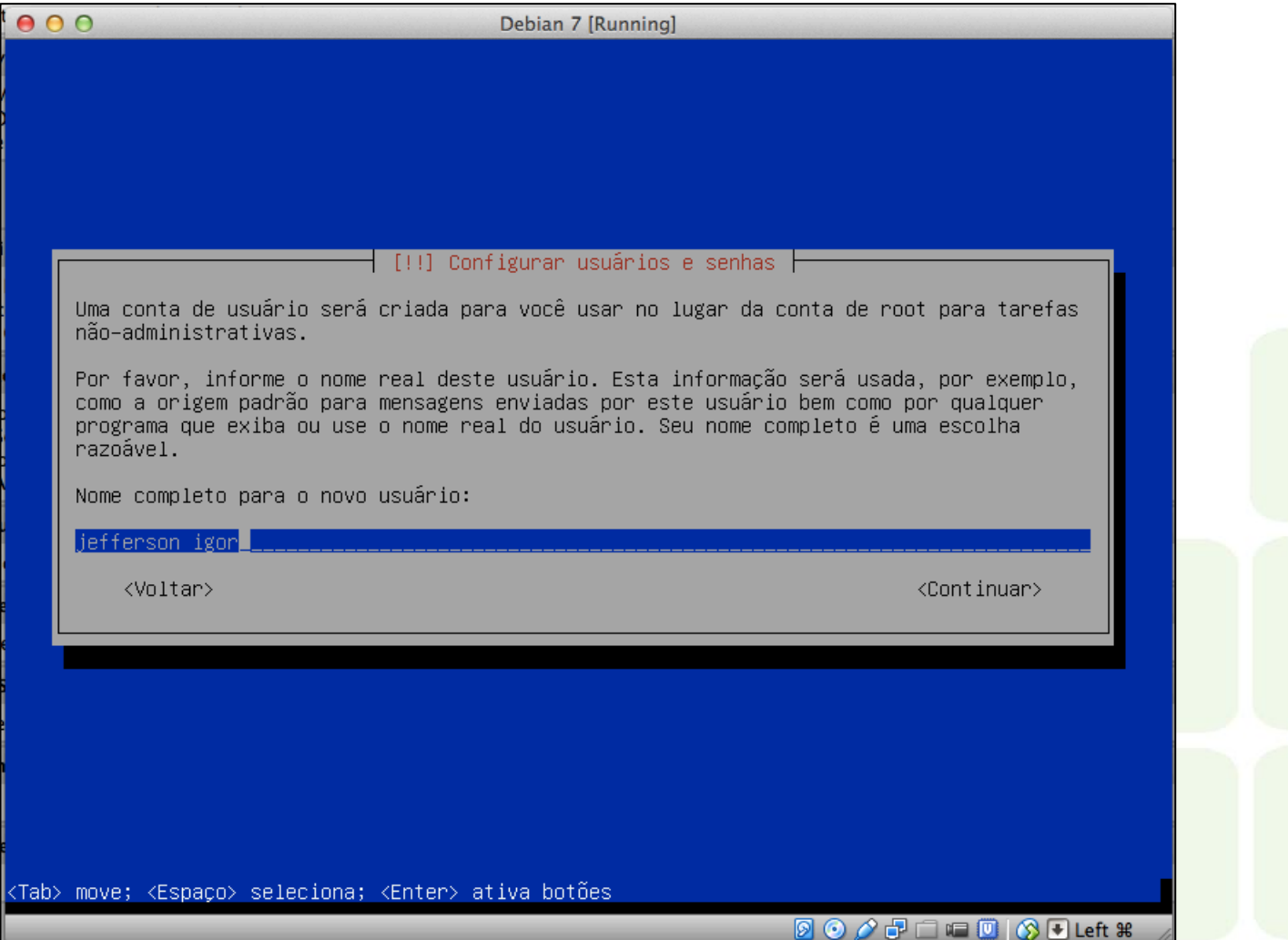

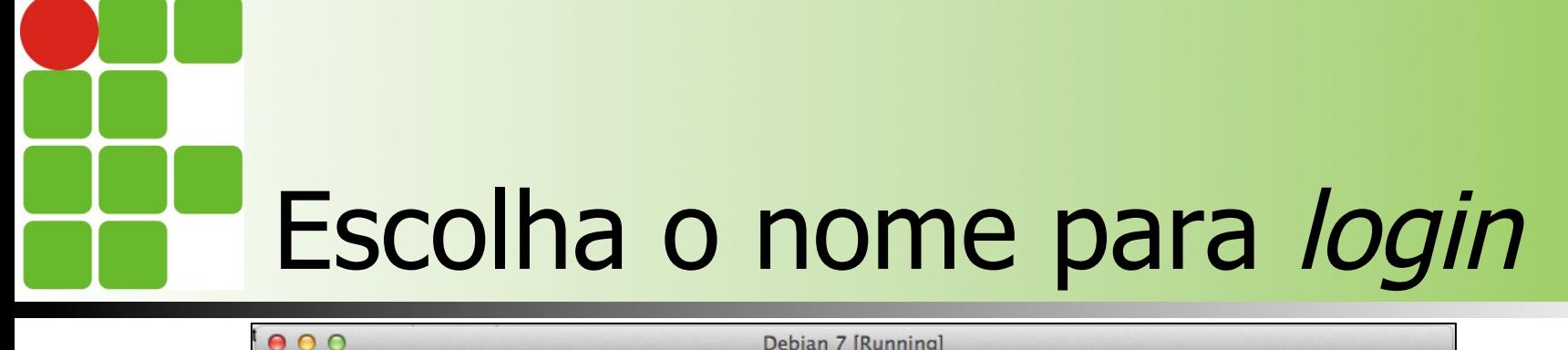

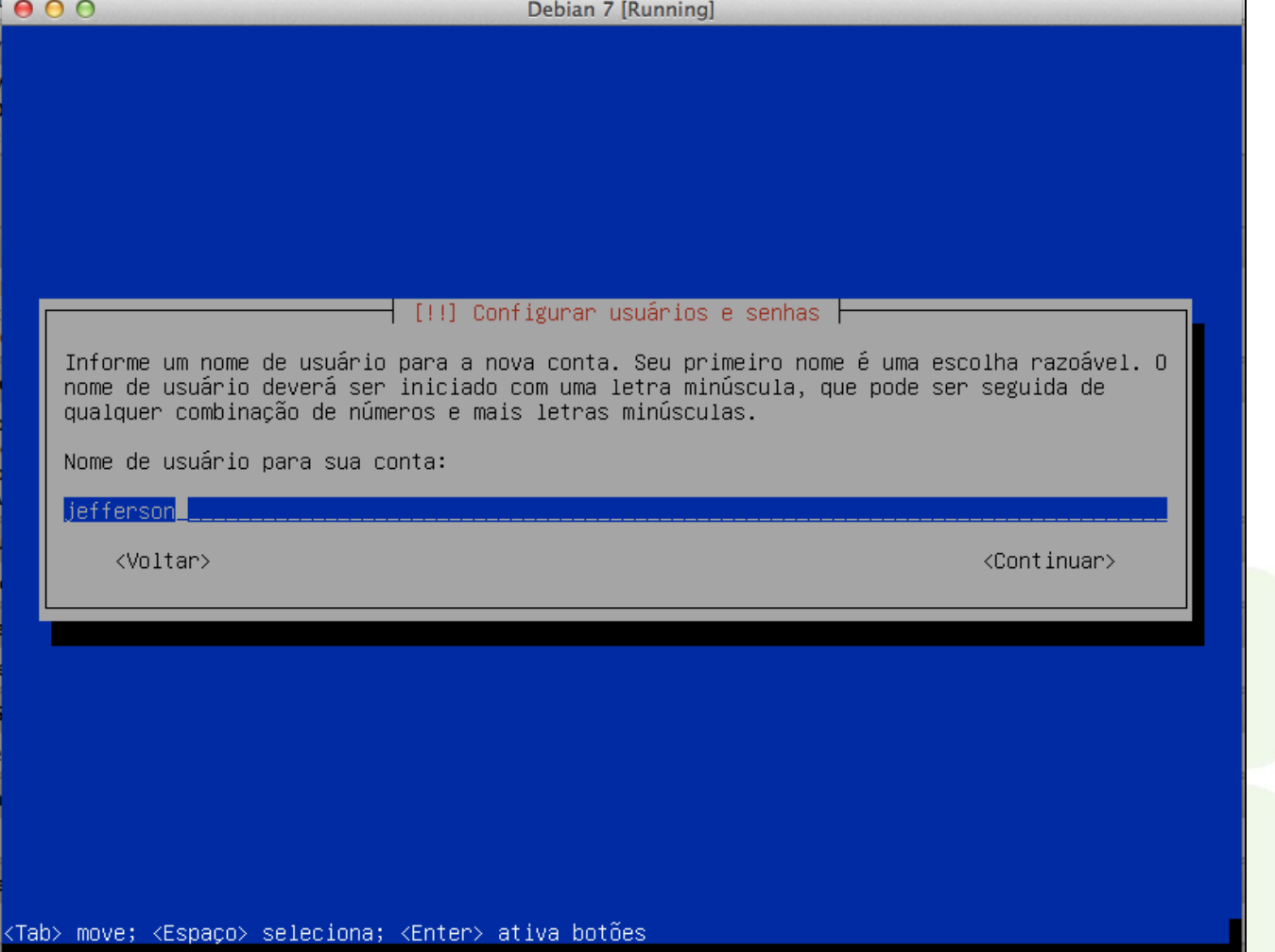

h

## Defina uma senha para esse usuário limitado

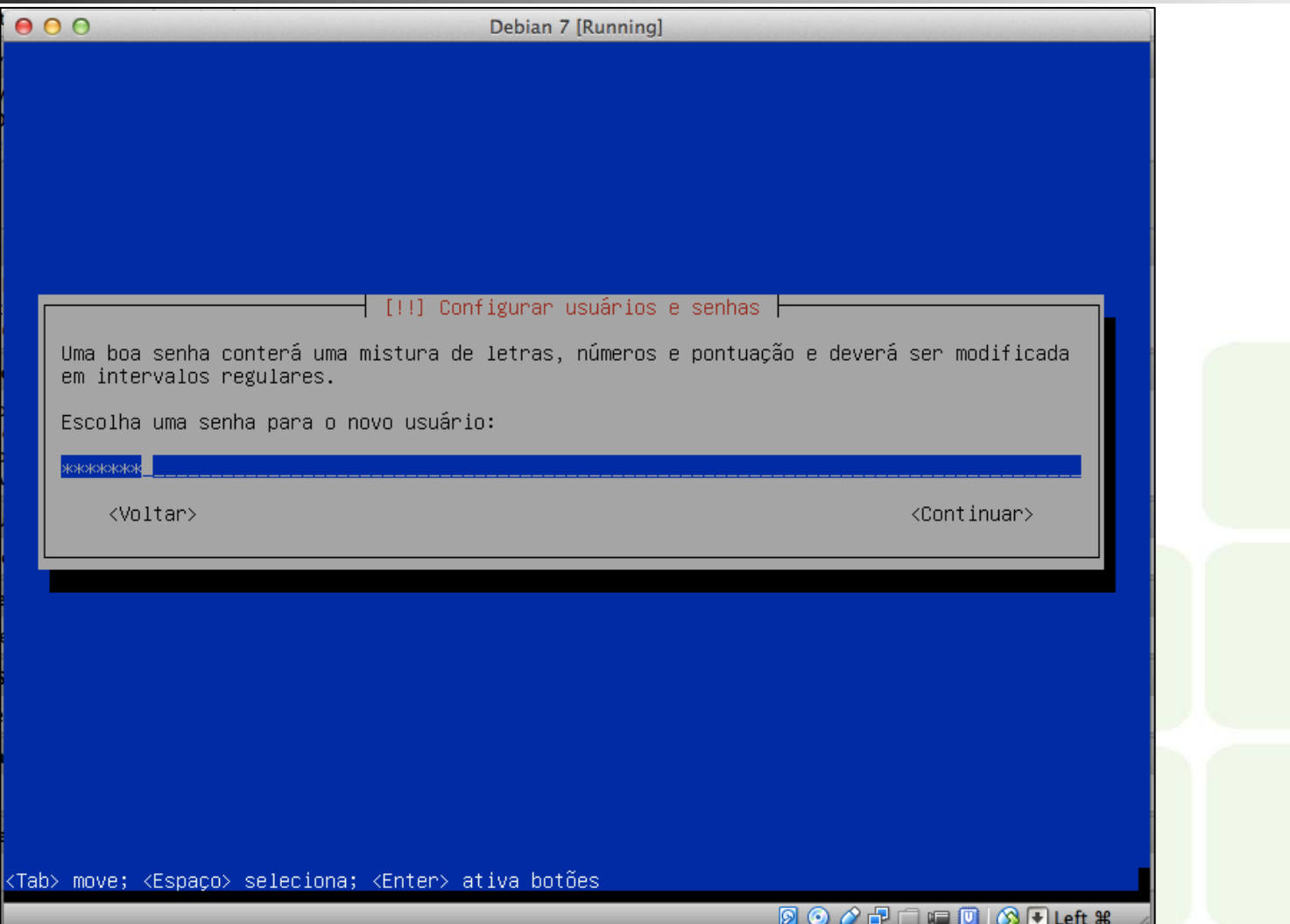

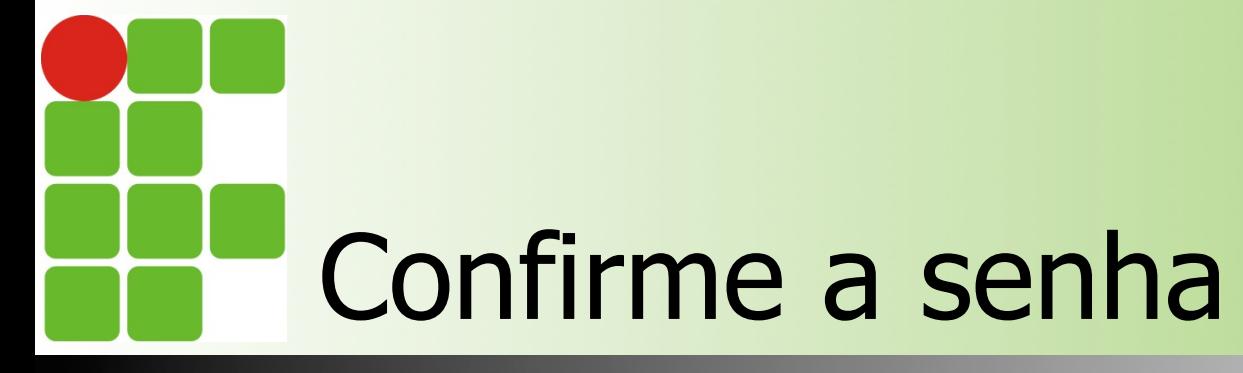

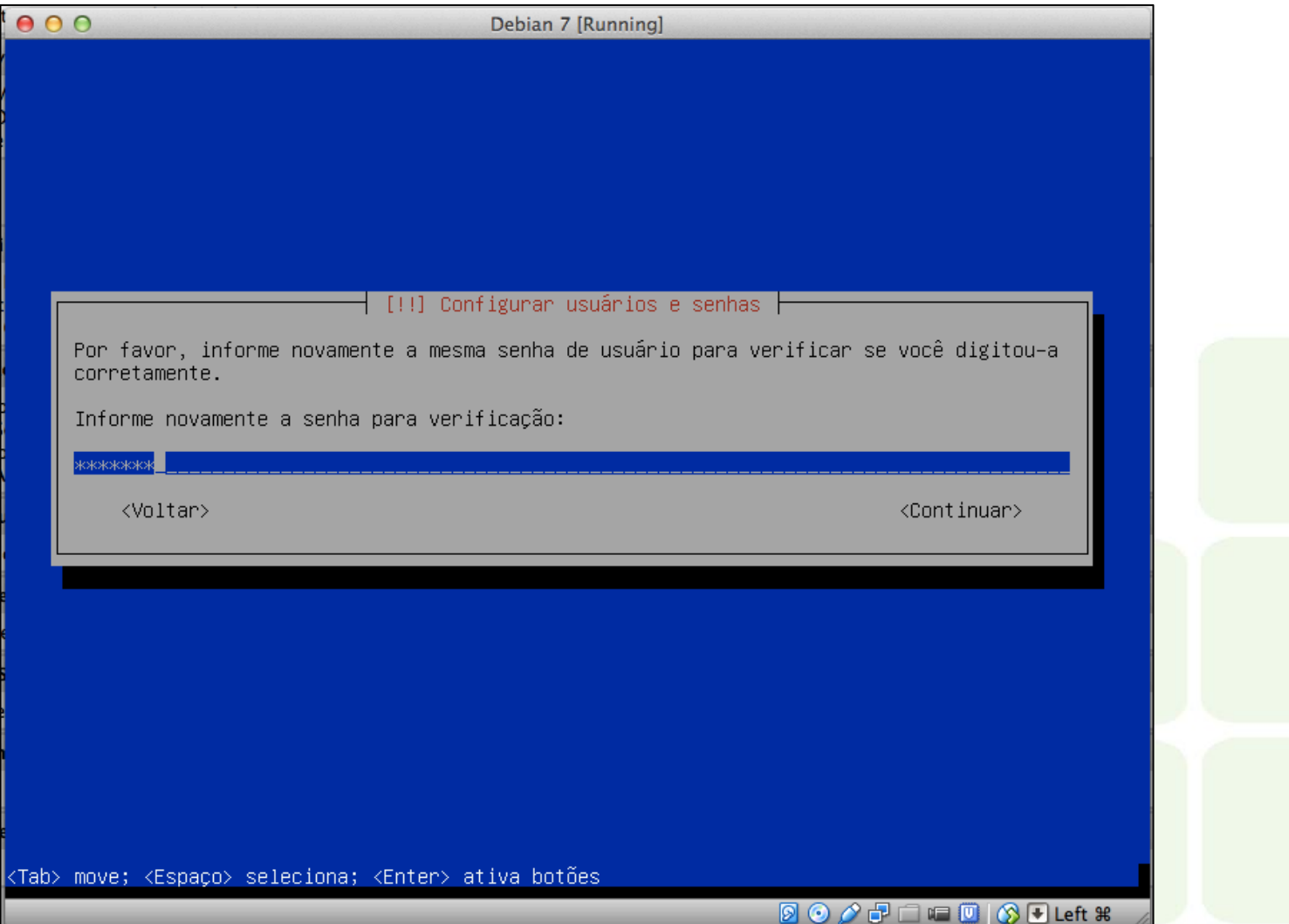

#### Configure o fuso horário

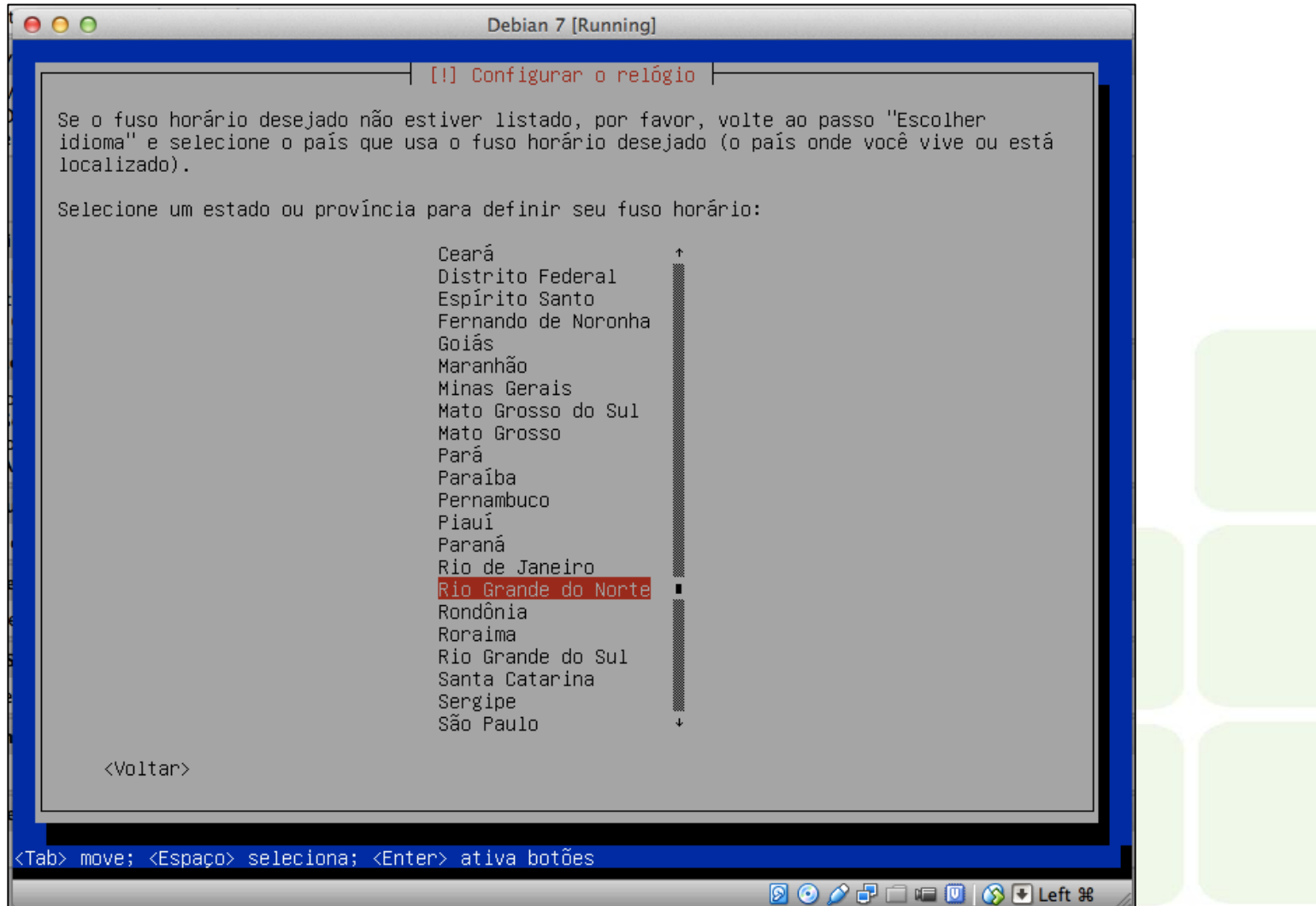

### Escolha o particionamento assistido

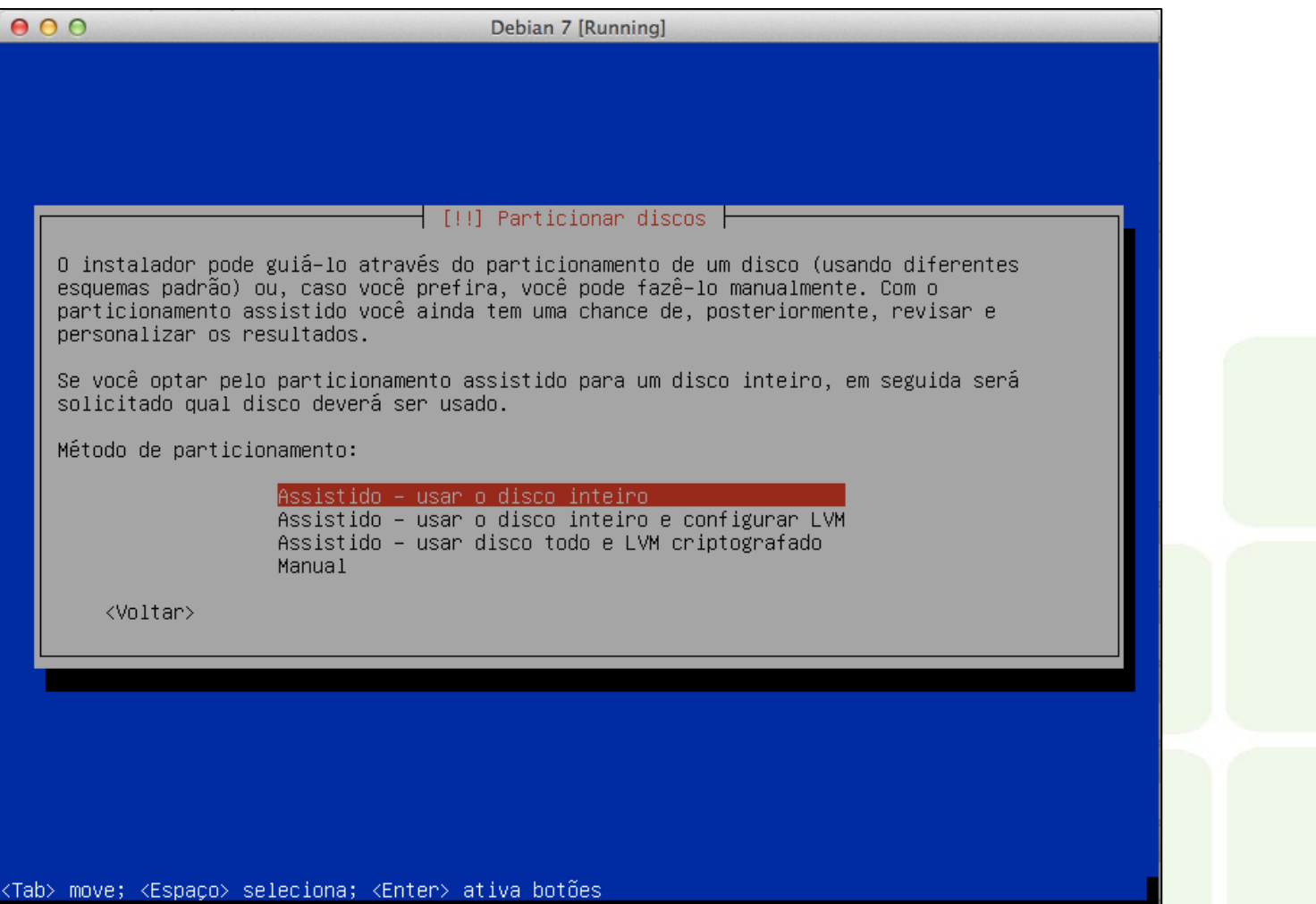

**9000 - 中山中国160 B Left 36** 

<Tab> move;

## Escolha o HD a ser particionado (nesse caso, há apenas um)

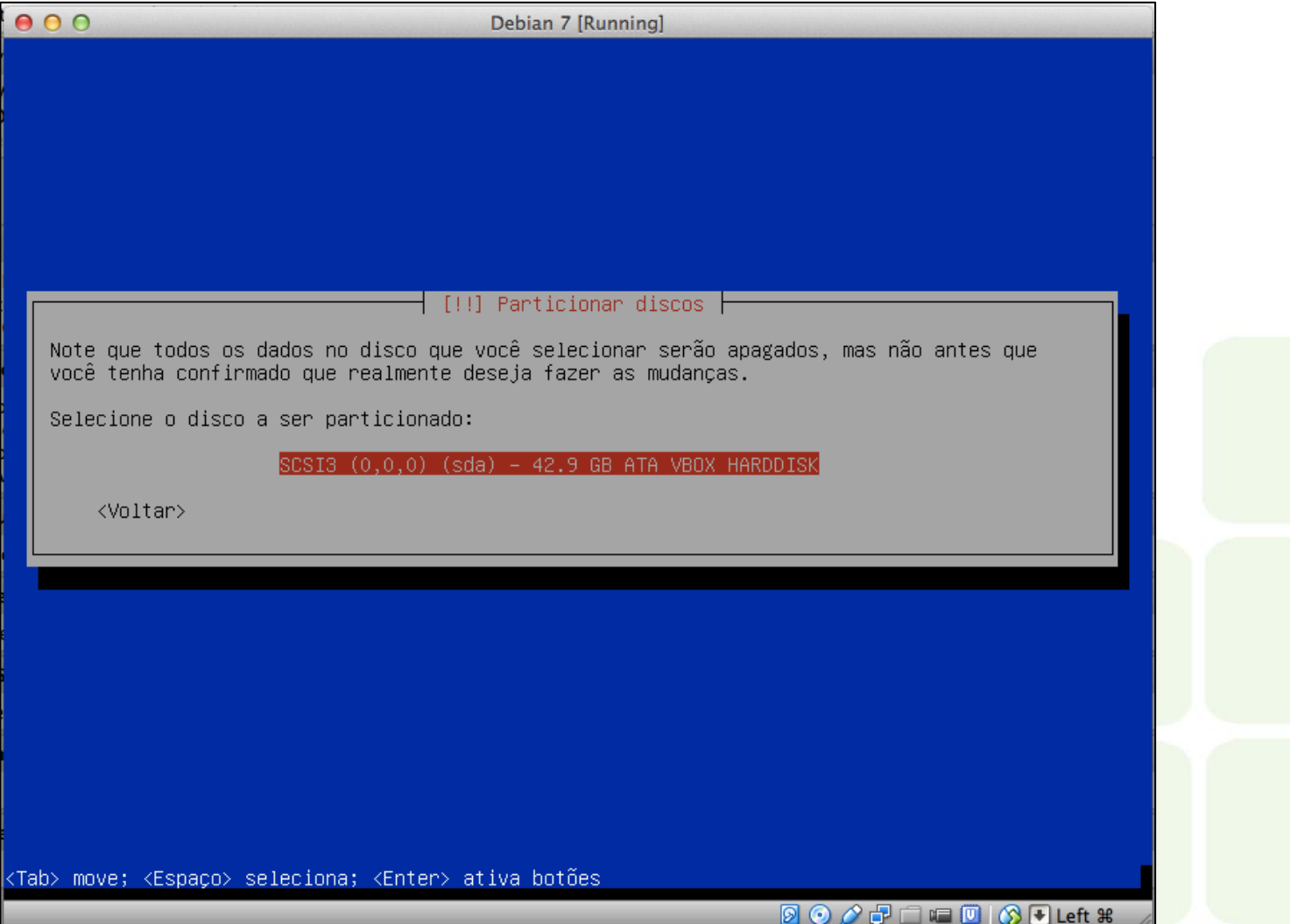

### Escolha como o assistente deve definir as VMs

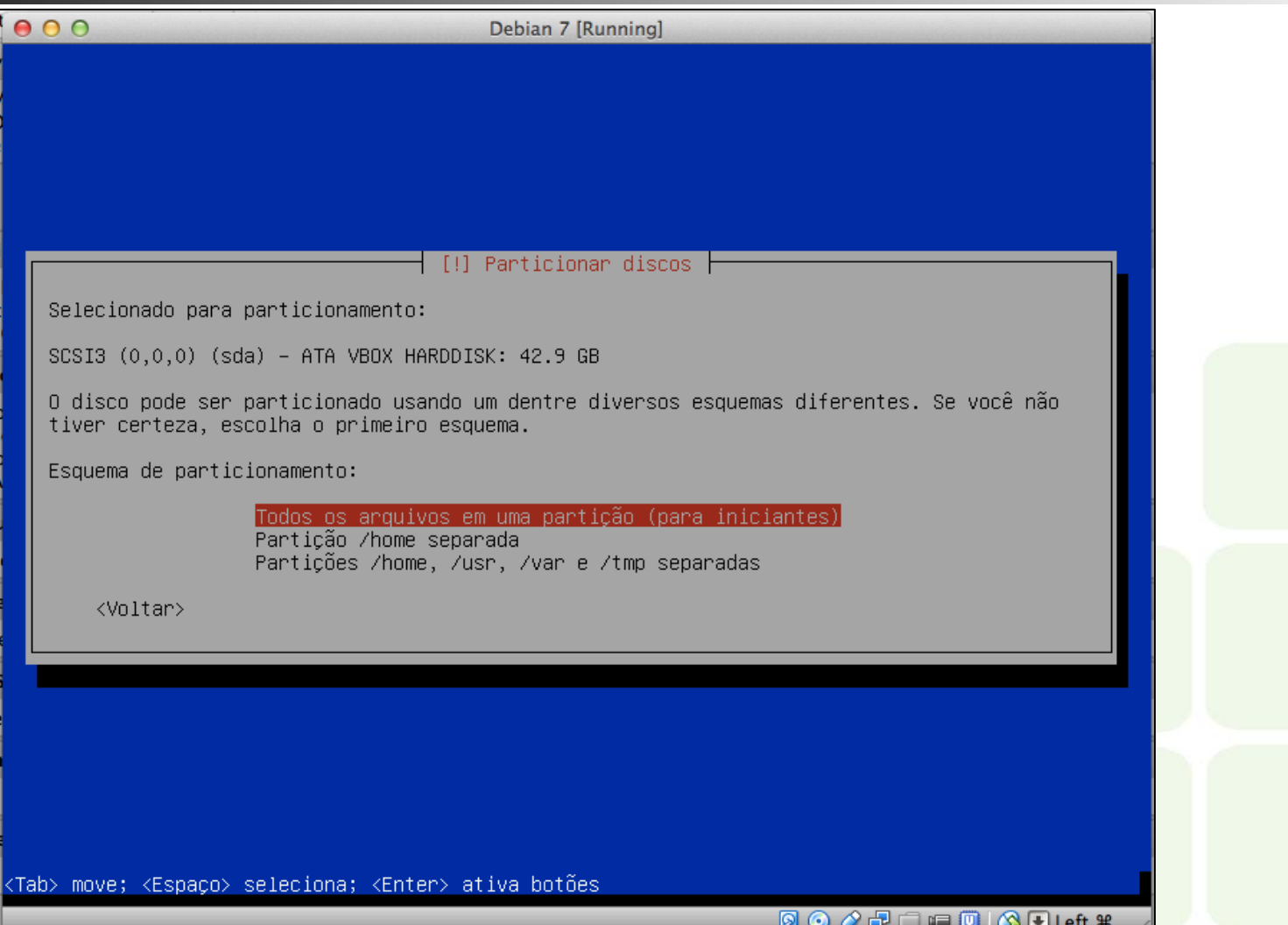

#### Confirme a opção do assistente

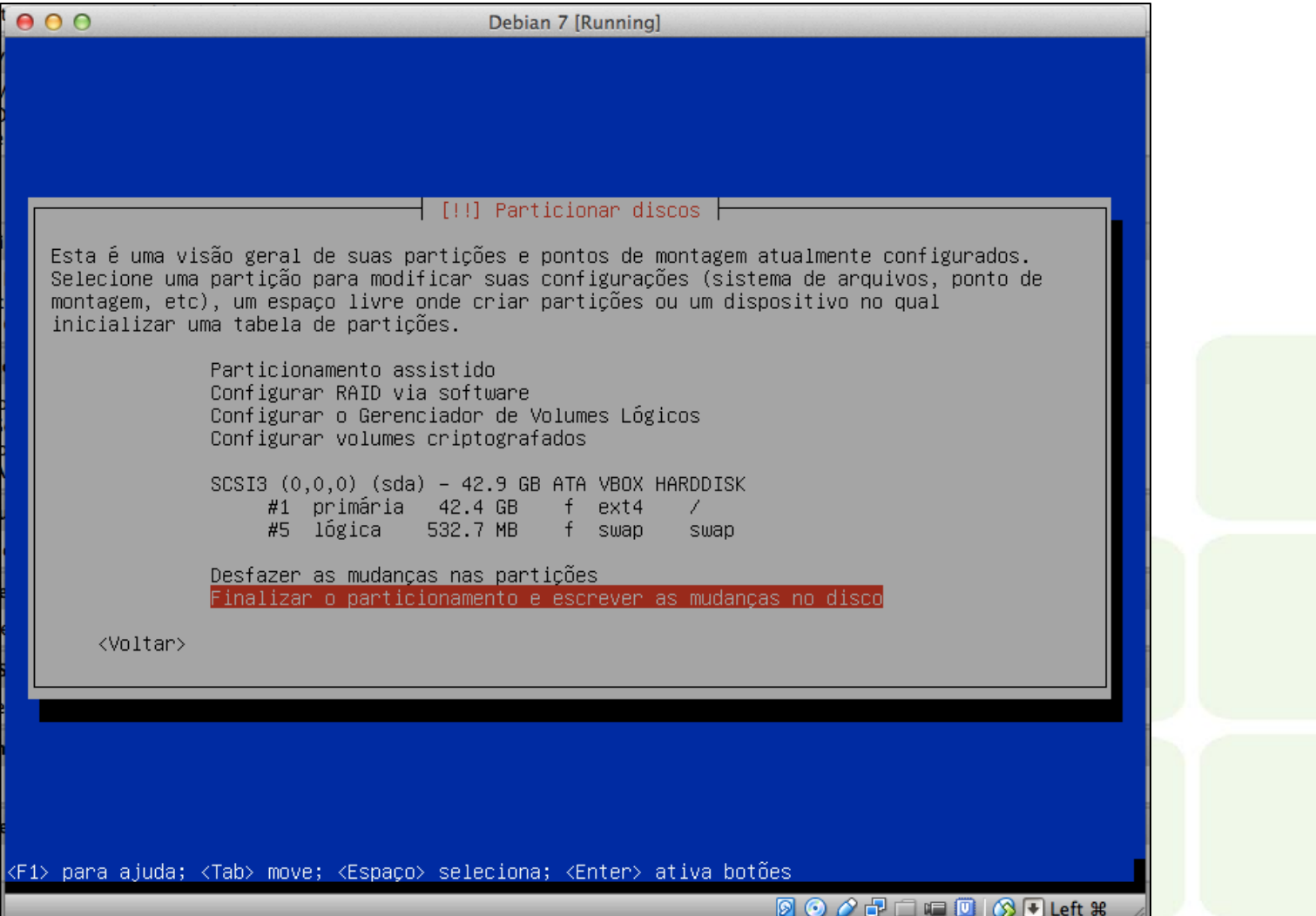

#### Confirme novamente o novo particionamento

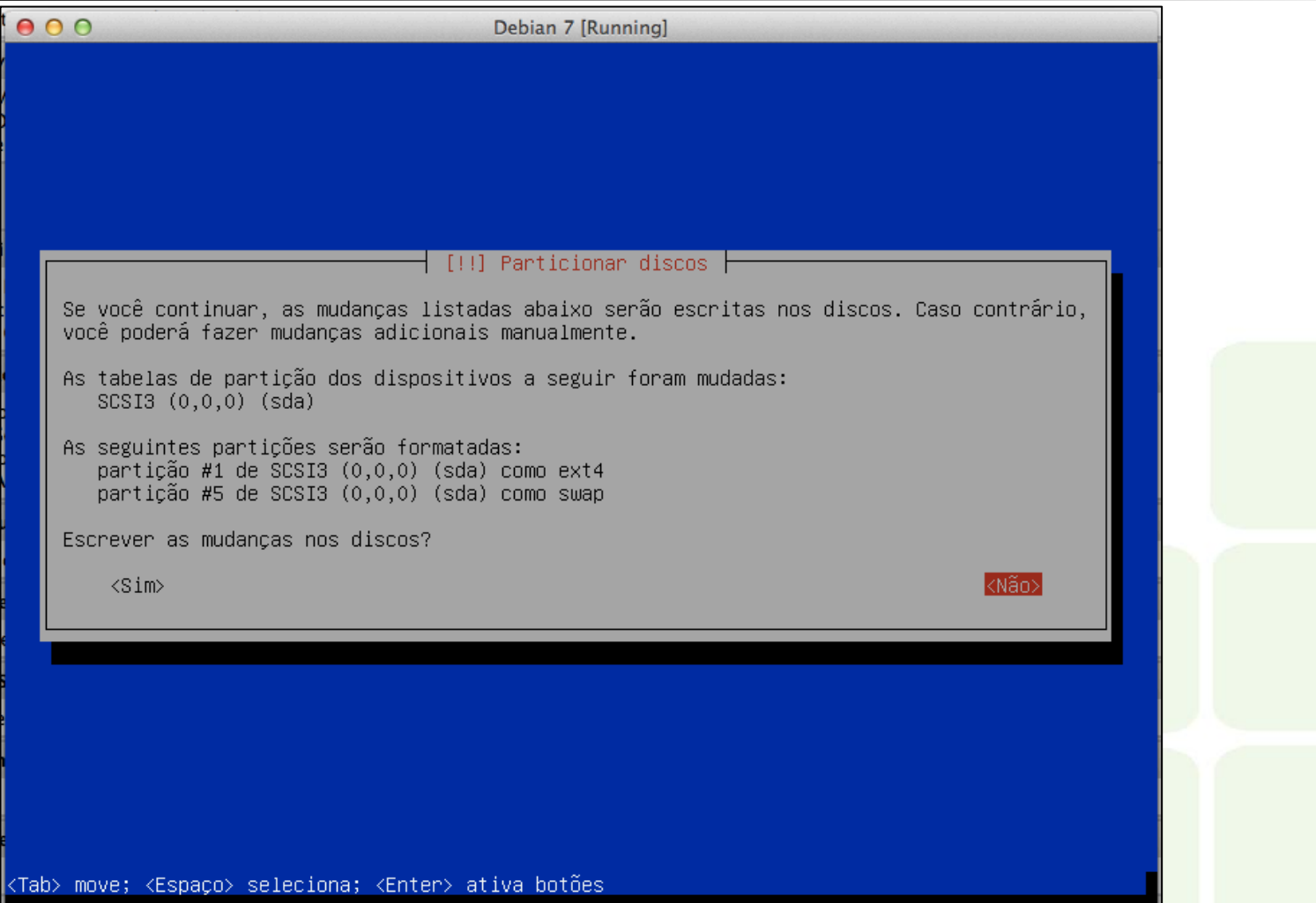

**DOOFFICOOLeft #** 

### Adicionando novos DVDs como repositórios

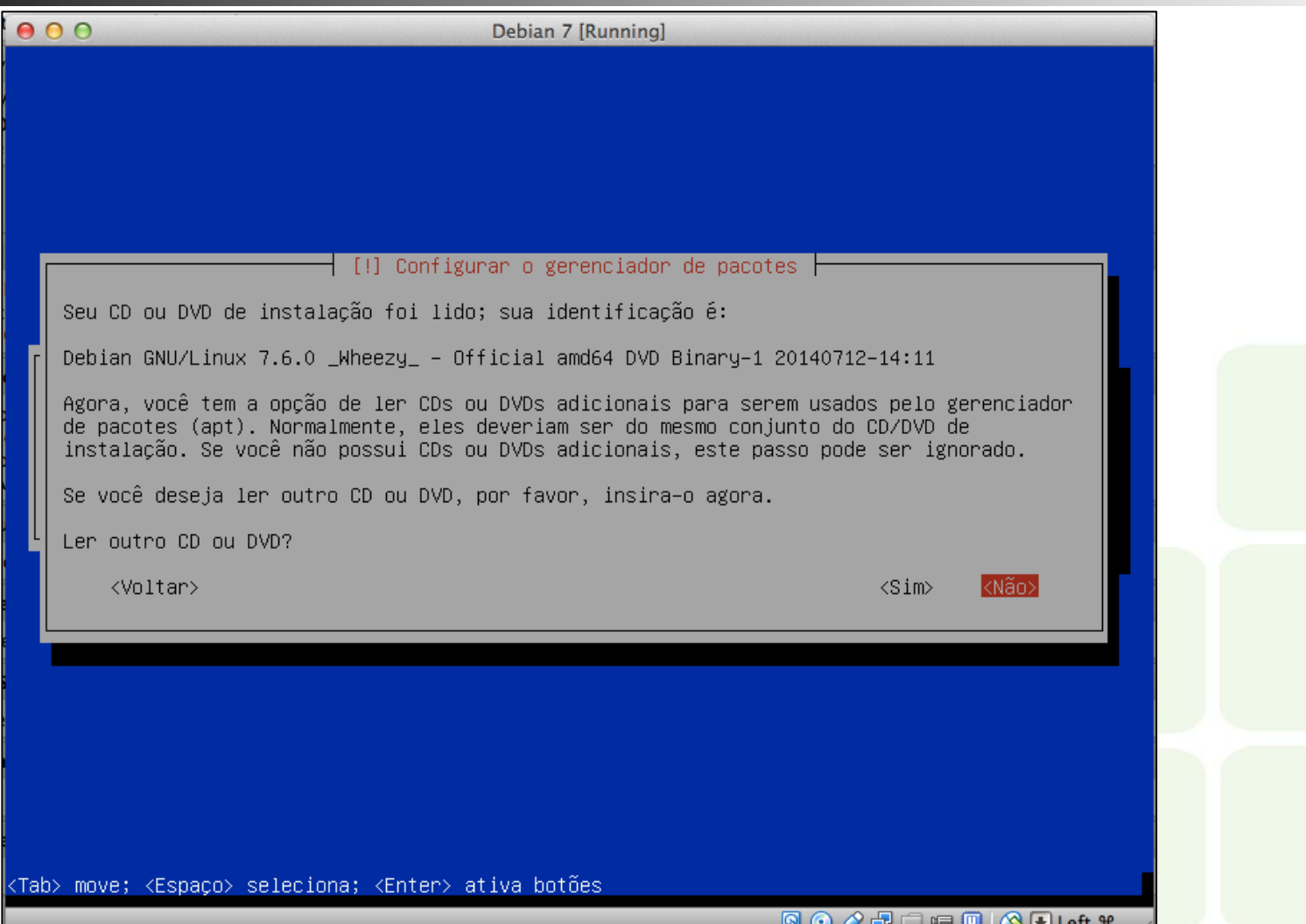

## Configurando os repositórios

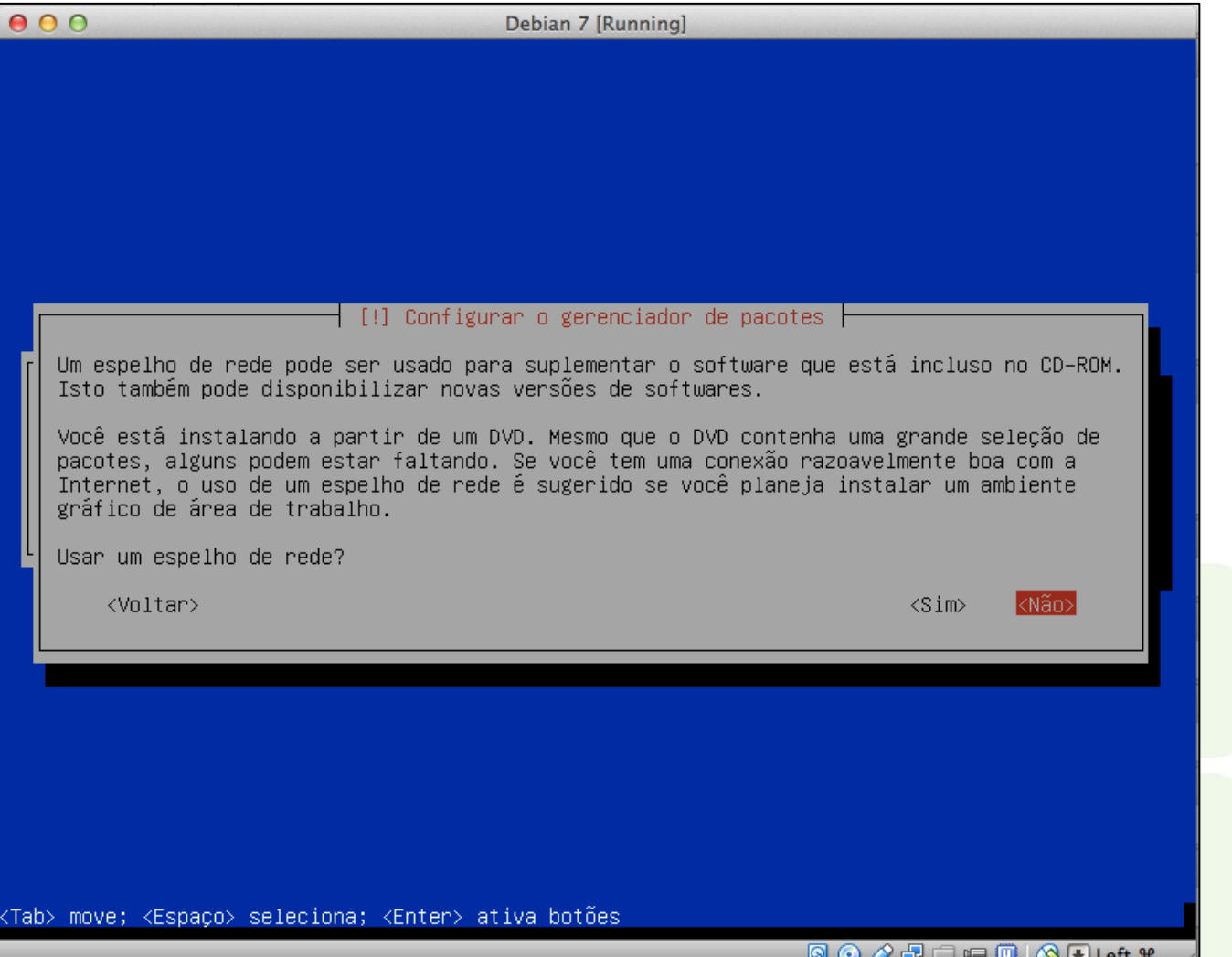

## Especifique de onde você quer os repositórios

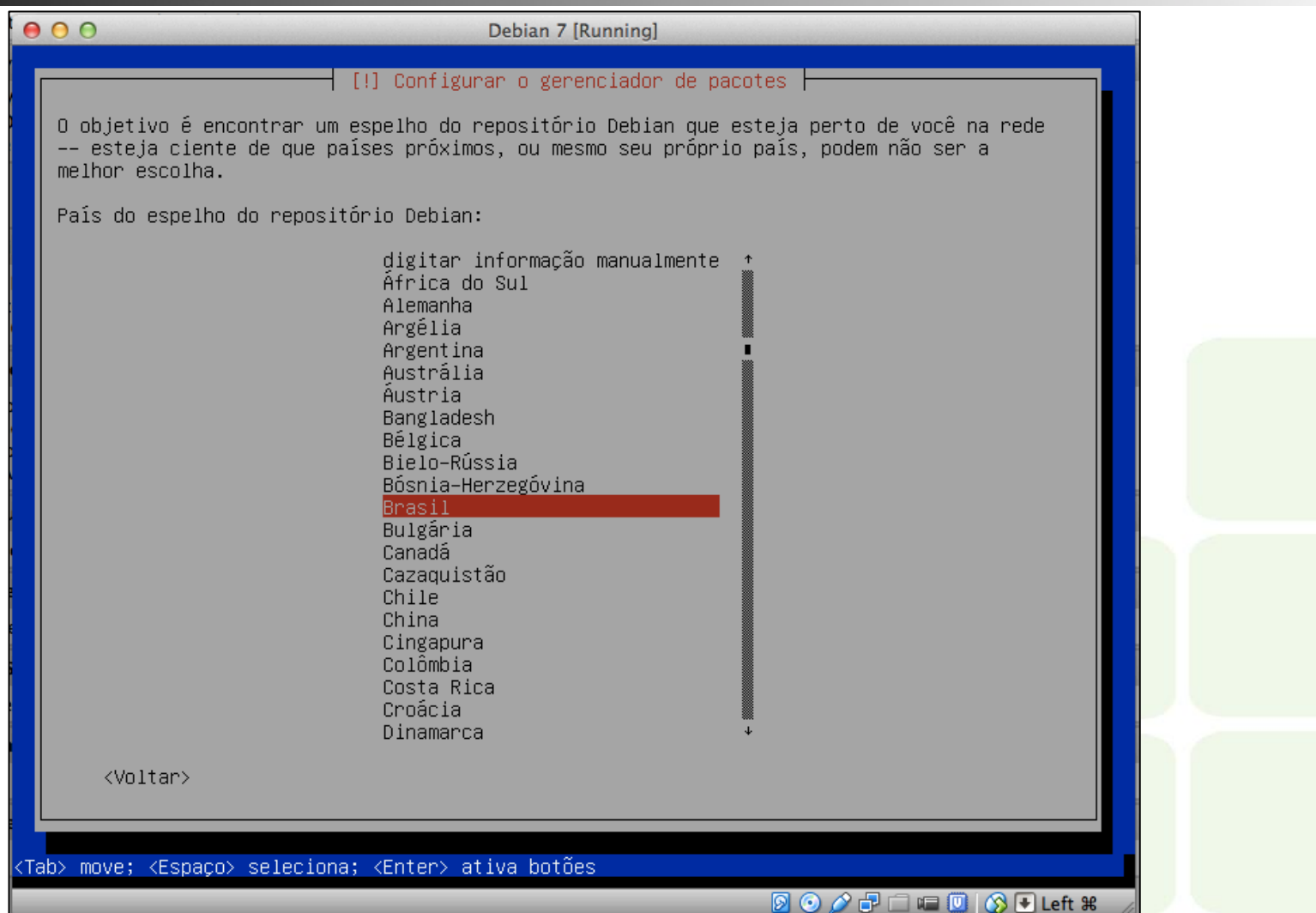

### Escolhendo um dos repositórios brasileiros

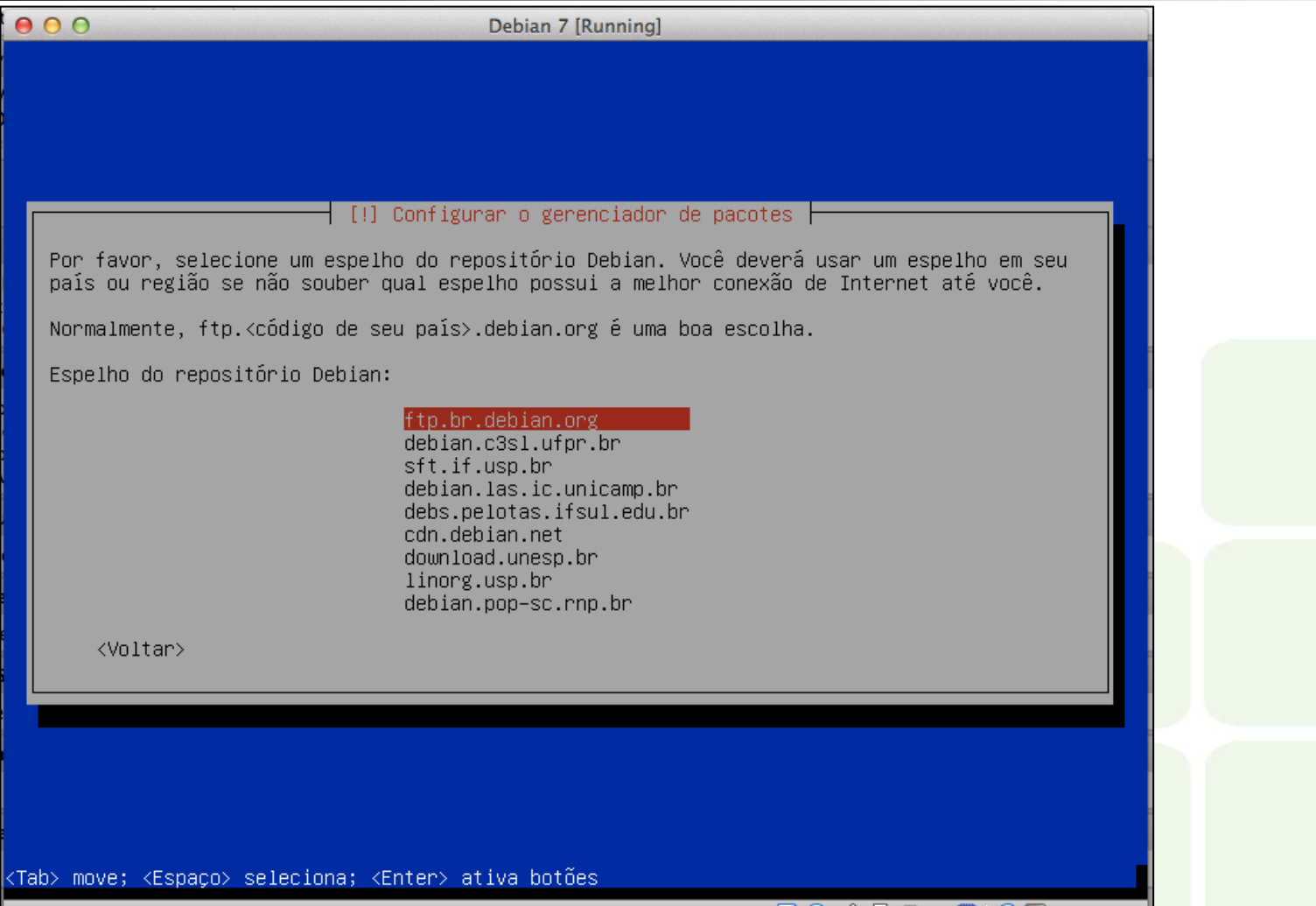

◙◎∅⋵▘□□◙▏۞▙▌Left 第

## Caso use proxy, o configure agora

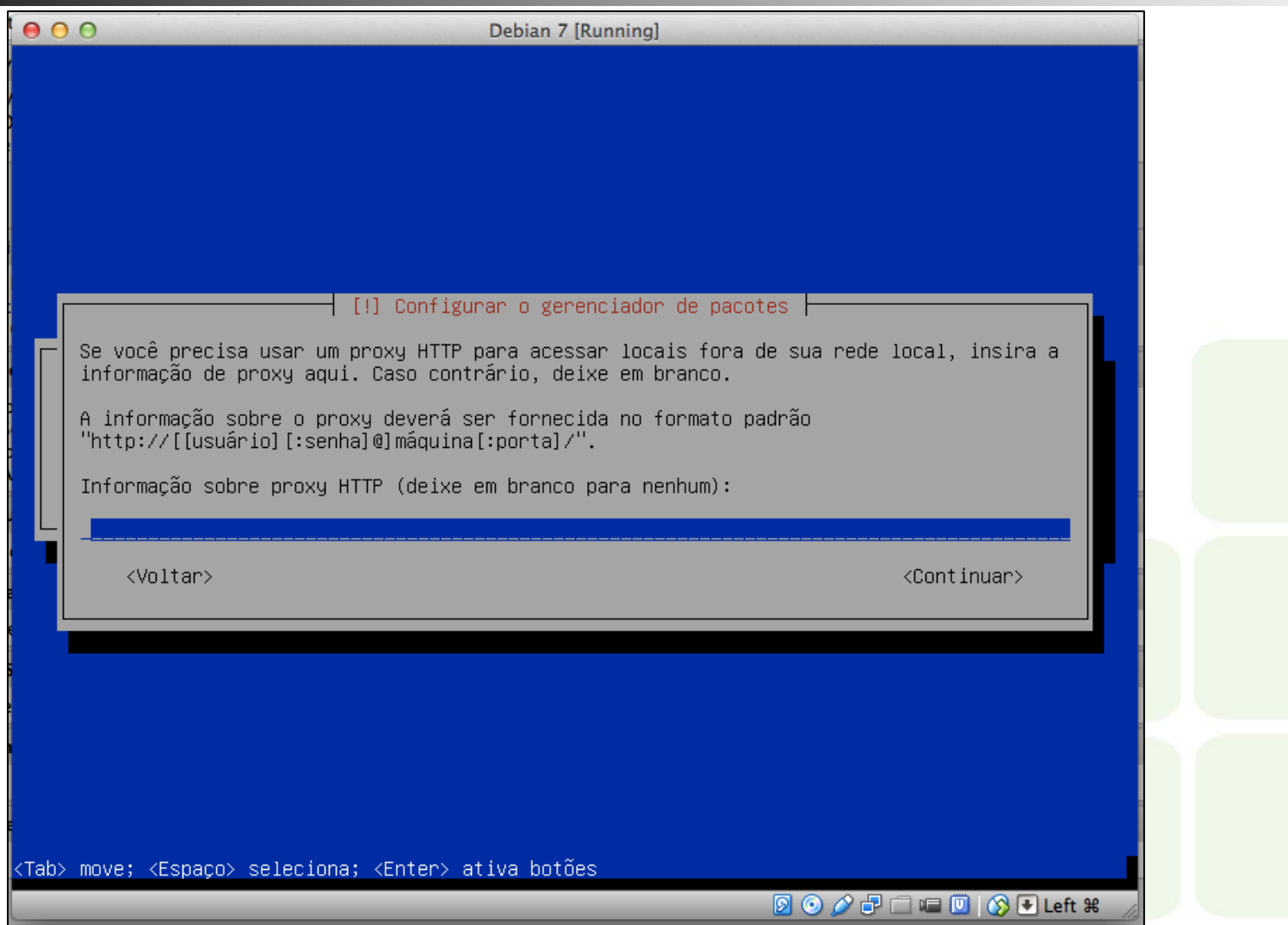

## Configurando o concurso para utilização de pacotes

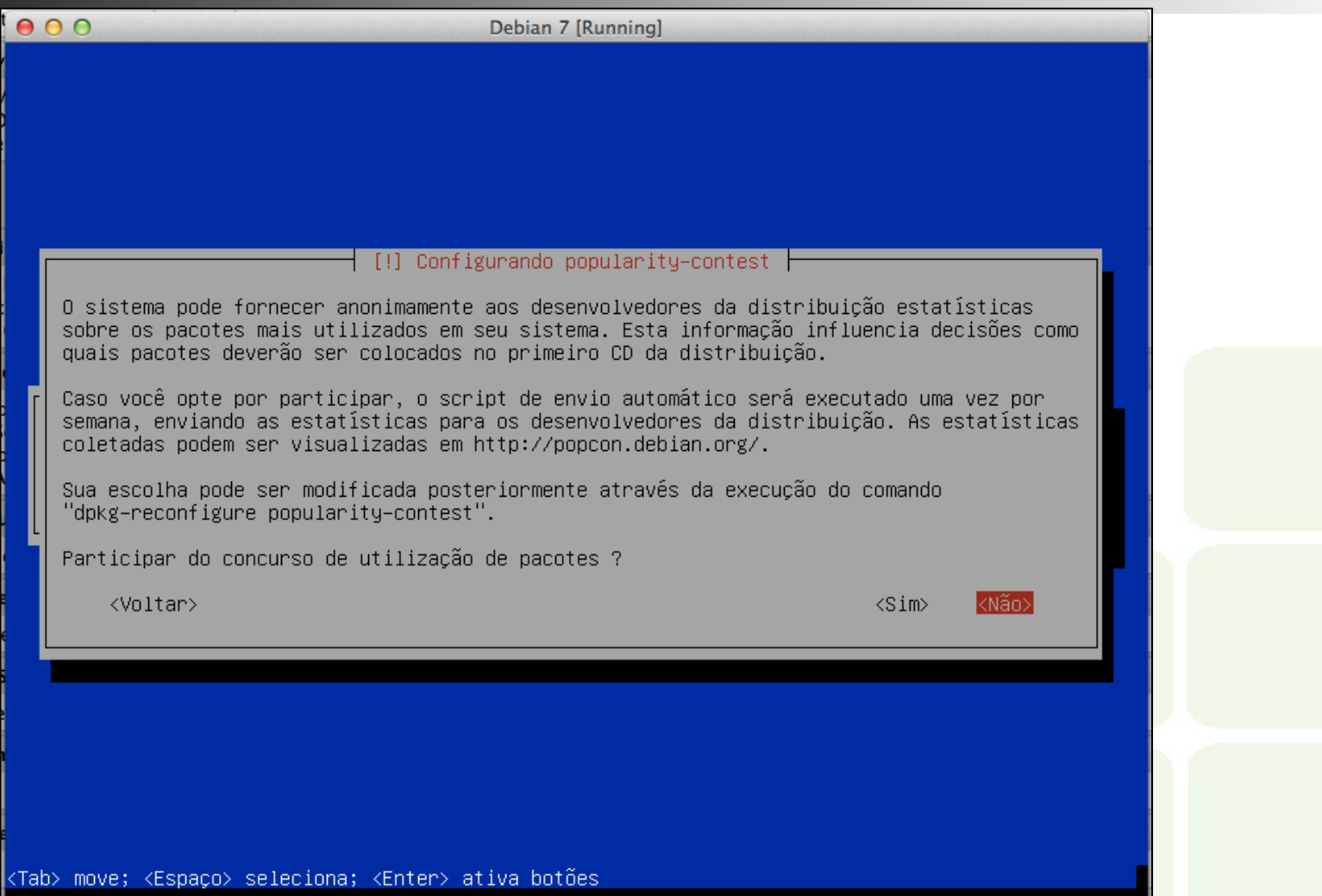

**DOOFFFF**OOLeft \*

#### Escolhendo quais recursos serão instalados

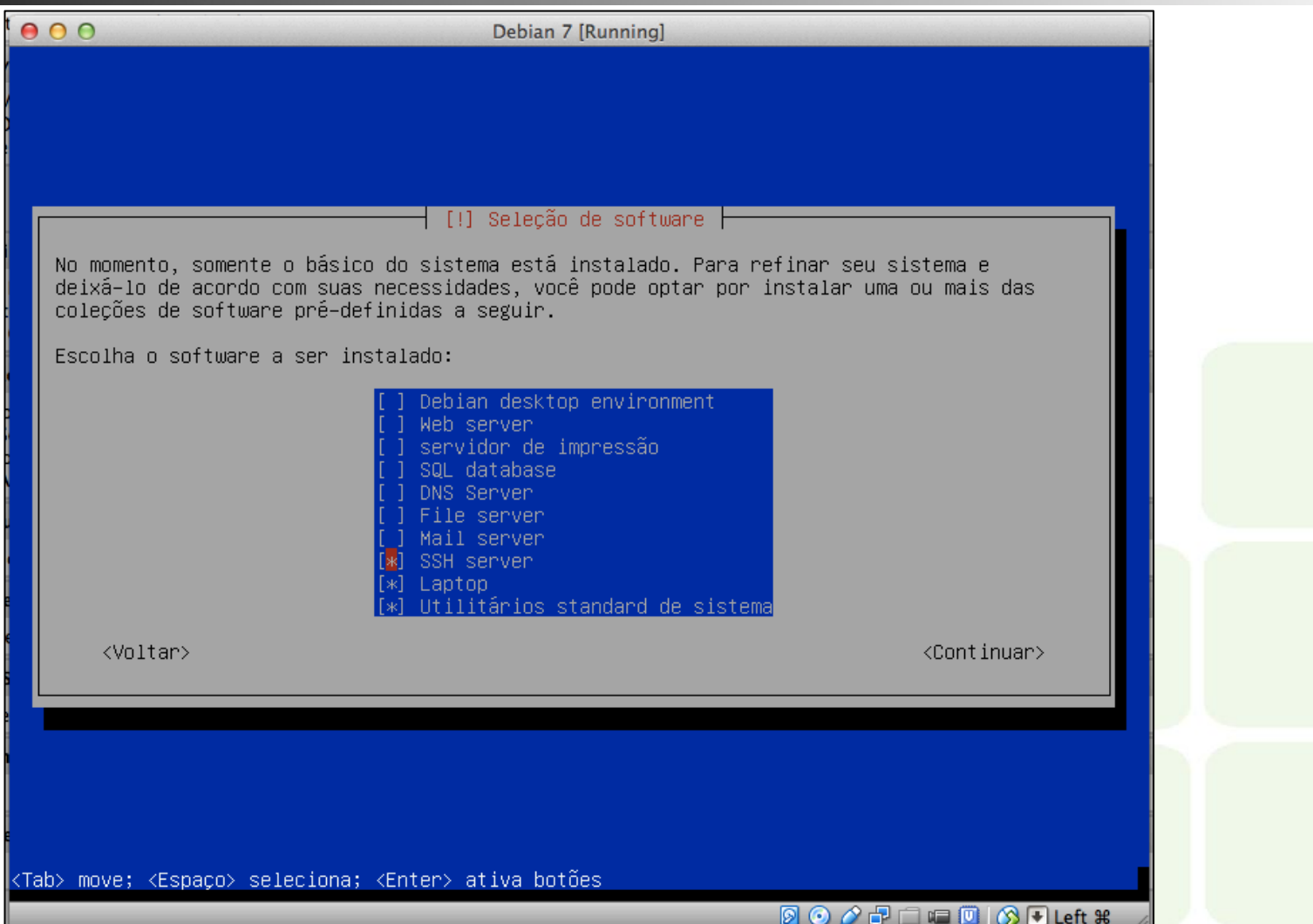

## Instalando o GRUB

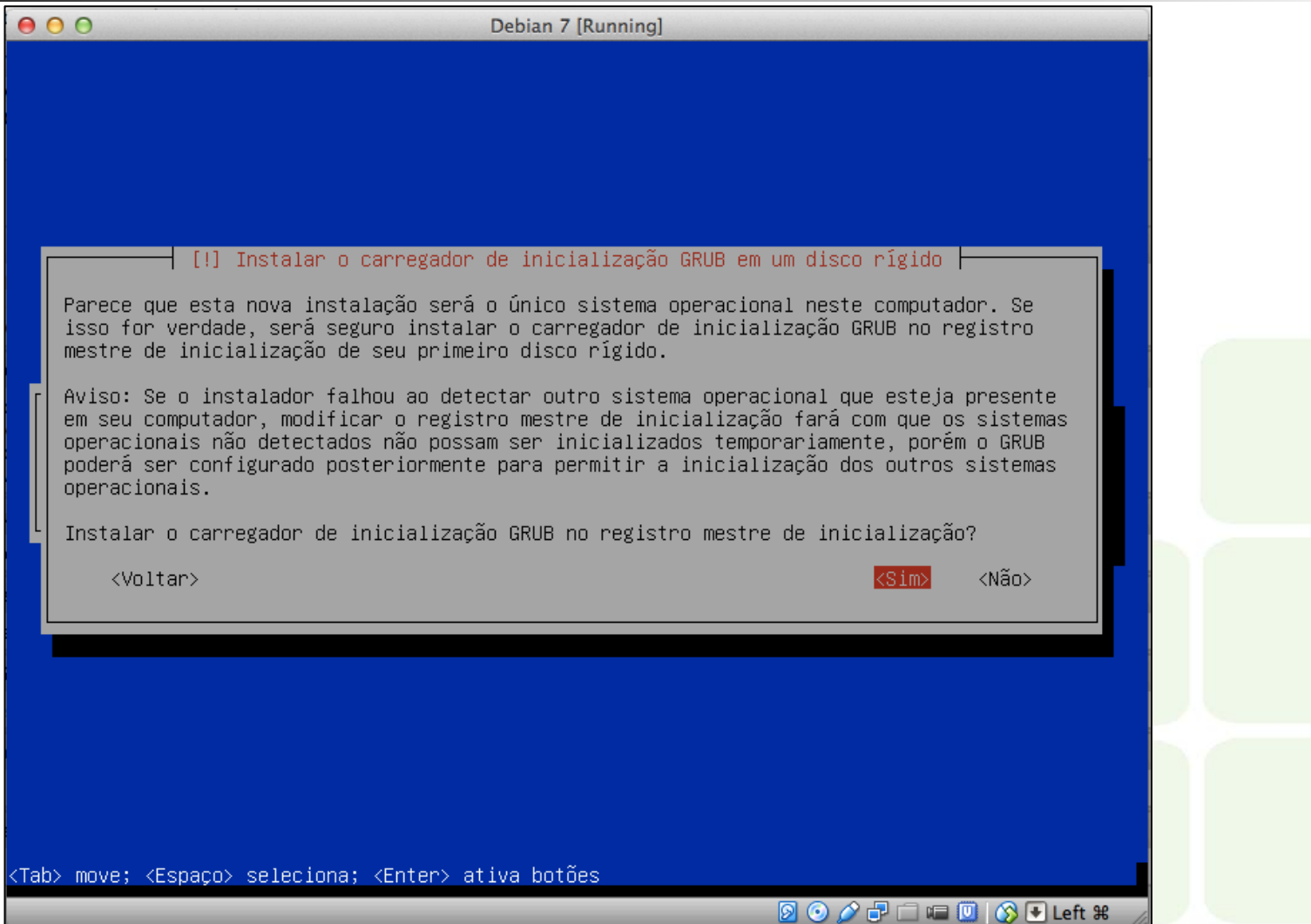

## Instalação finalizada !

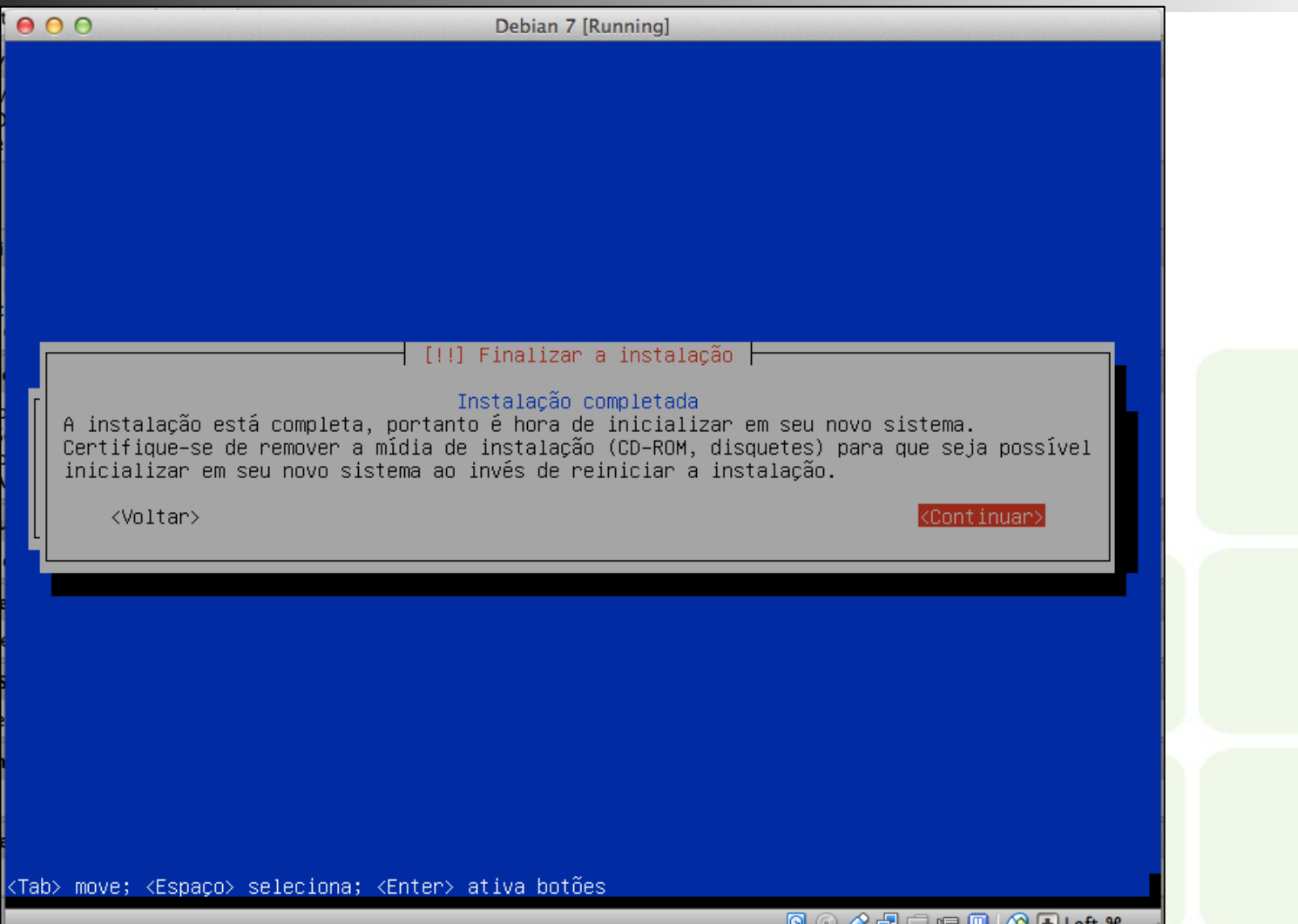

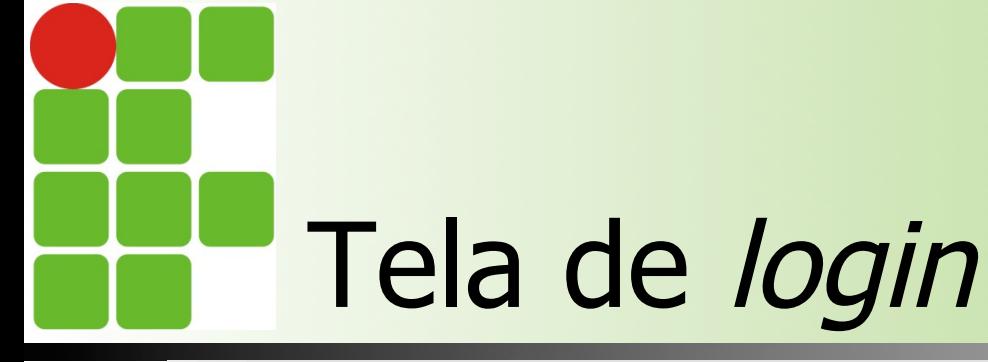

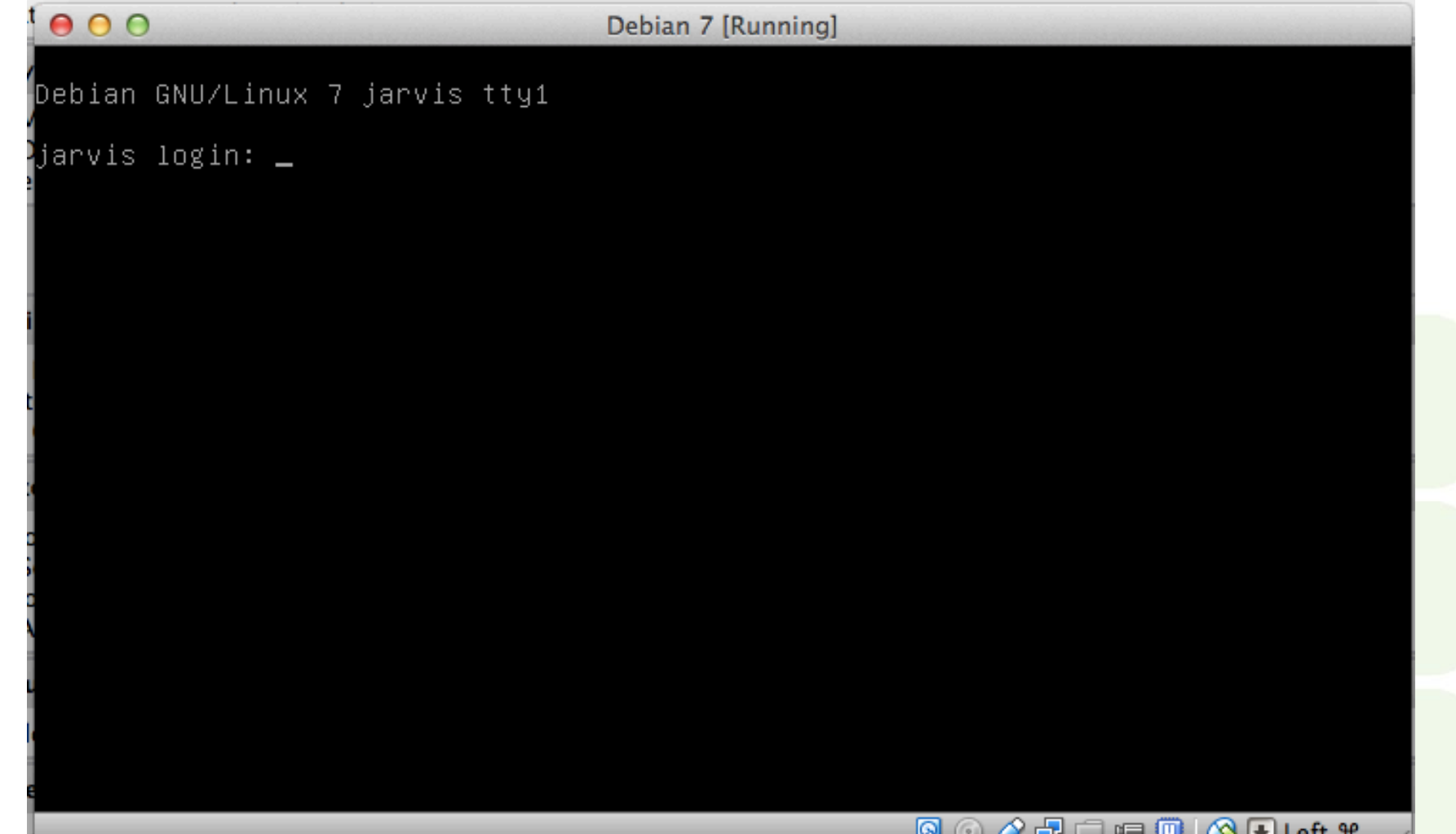

# Botando os pingos nos "i"

- Geralmente não se usa o particionamento assistido, mas para uma primeira instalação é mais fácil
- O usuário root tem poderes ilimitados, logo, usem senhas difíceis!
- n No dia-a-dia, sempre use o usuário limitado
- **n Os repositórios são onde estão localizados os** programas que podemos instalar. Quanto mais perto de nós o repositório estiver, mais rápido tenderá a ser o download